# **brother.**

# Benutzerhandbuch - Erweiterte Funktionen

FAX-2840 FAX-2845 FAX-2940

Nicht alle Modelle sind in allen Ländern verfügbar.

Version 0 SWI-GER

Ø

# **Benutzerhandbücher und wo sie zu finden sind**

<span id="page-1-1"></span>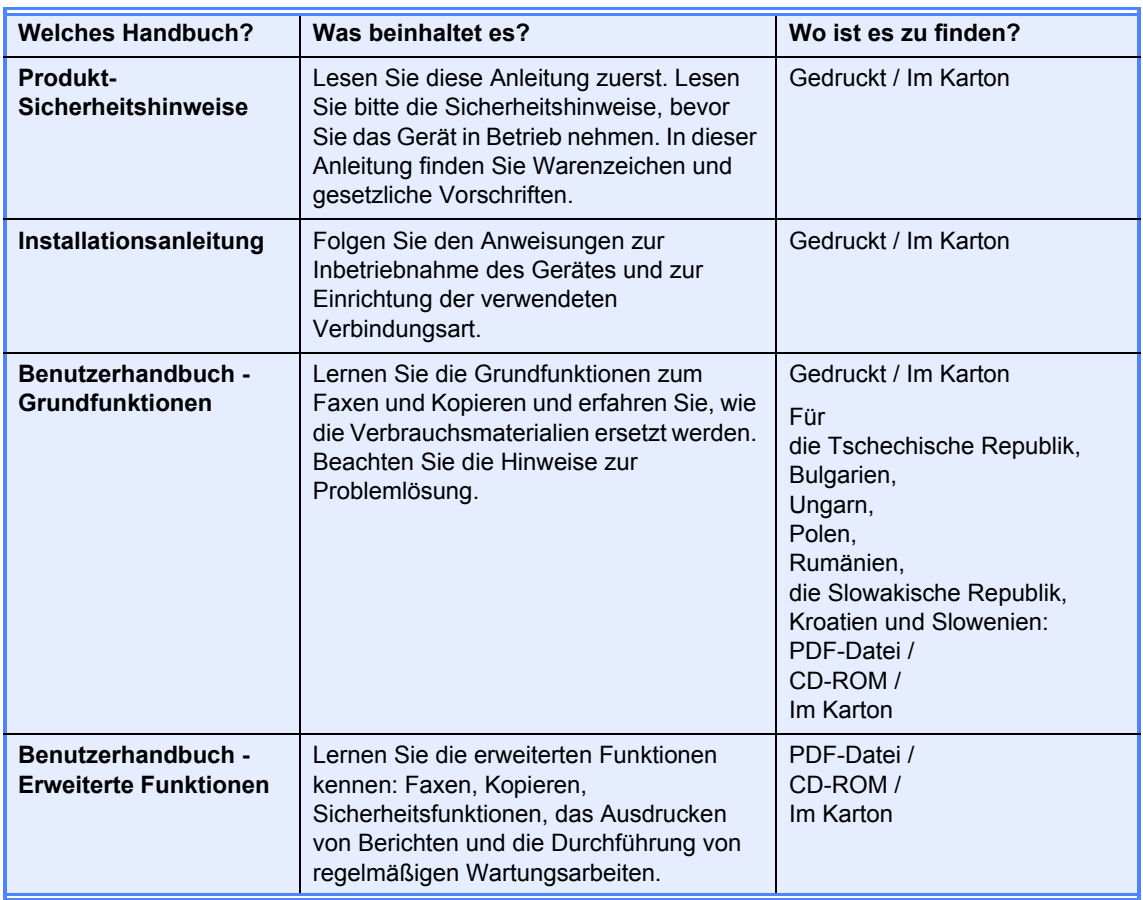

# **Download optionaler Software vom Brother Solutions Center (nur FAX-2940)**

Sie können kostenlos einen Druckertreiber, Scannertreiber <sup>1</sup> und Software für den PC-Faxversand vom Brother Solutions Center herunterladen, um Ihr Brother-Faxgerät als Drucker oder Scanner<sup>[1](#page-1-0)</sup> zu verwenden oder um Faxe von Ihrem Computer aus zu senden: Besuchen Sie uns unter http://solutions.brother.com/.

<span id="page-1-0"></span><sup>1</sup> Nicht unter Mac OS X 10.5.8

# Inhaltsverzeichnis

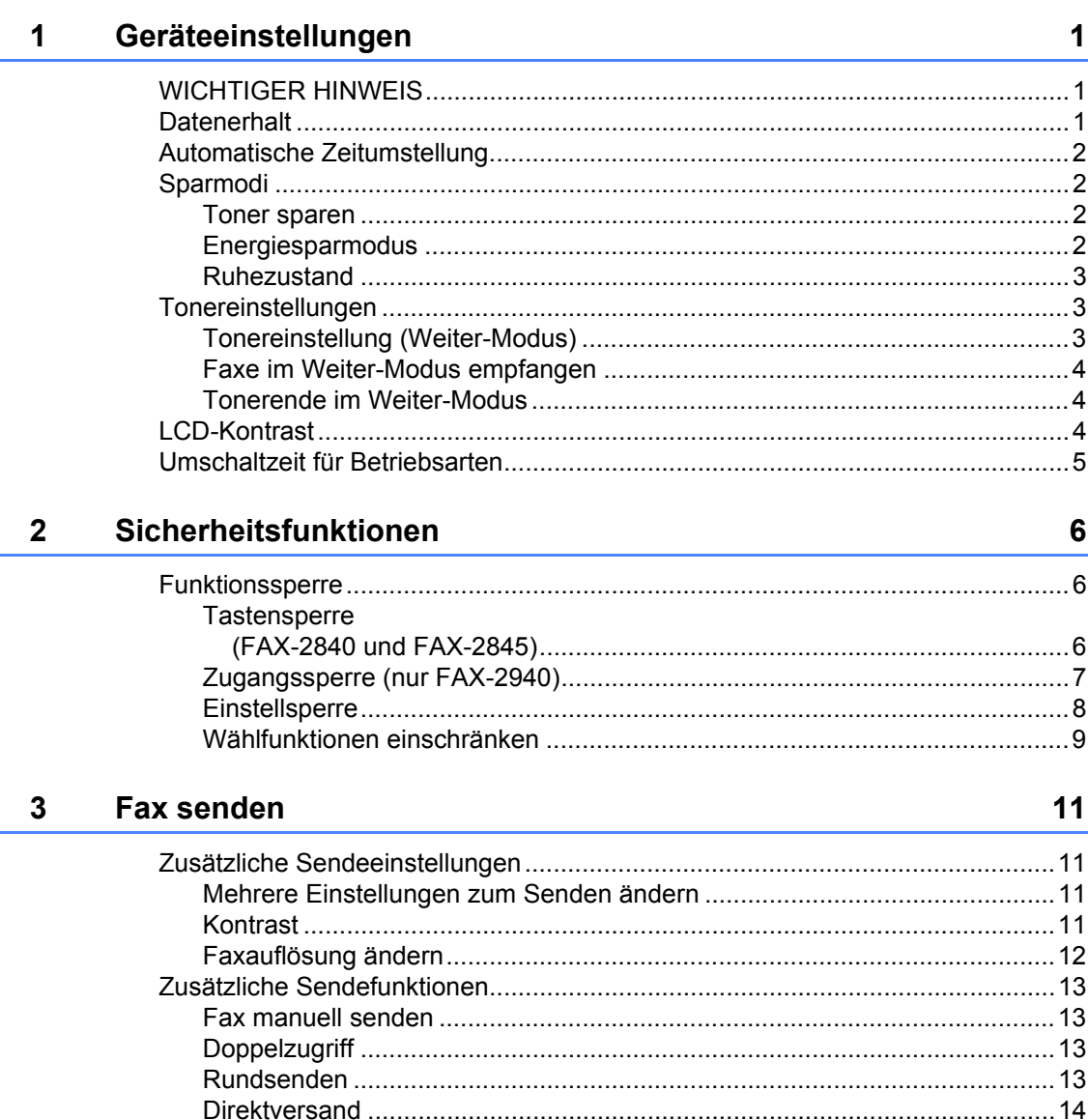

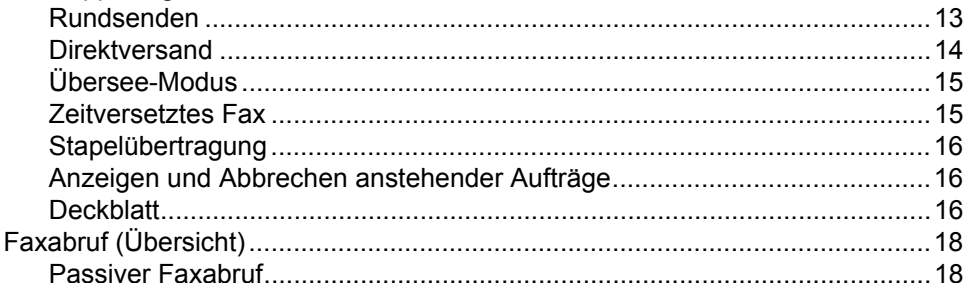

#### Fax empfangen  $\overline{\mathbf{4}}$

### 20

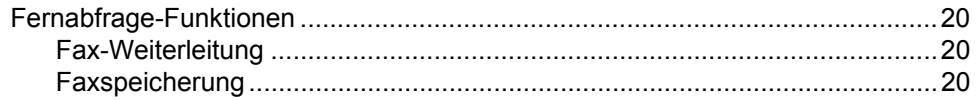

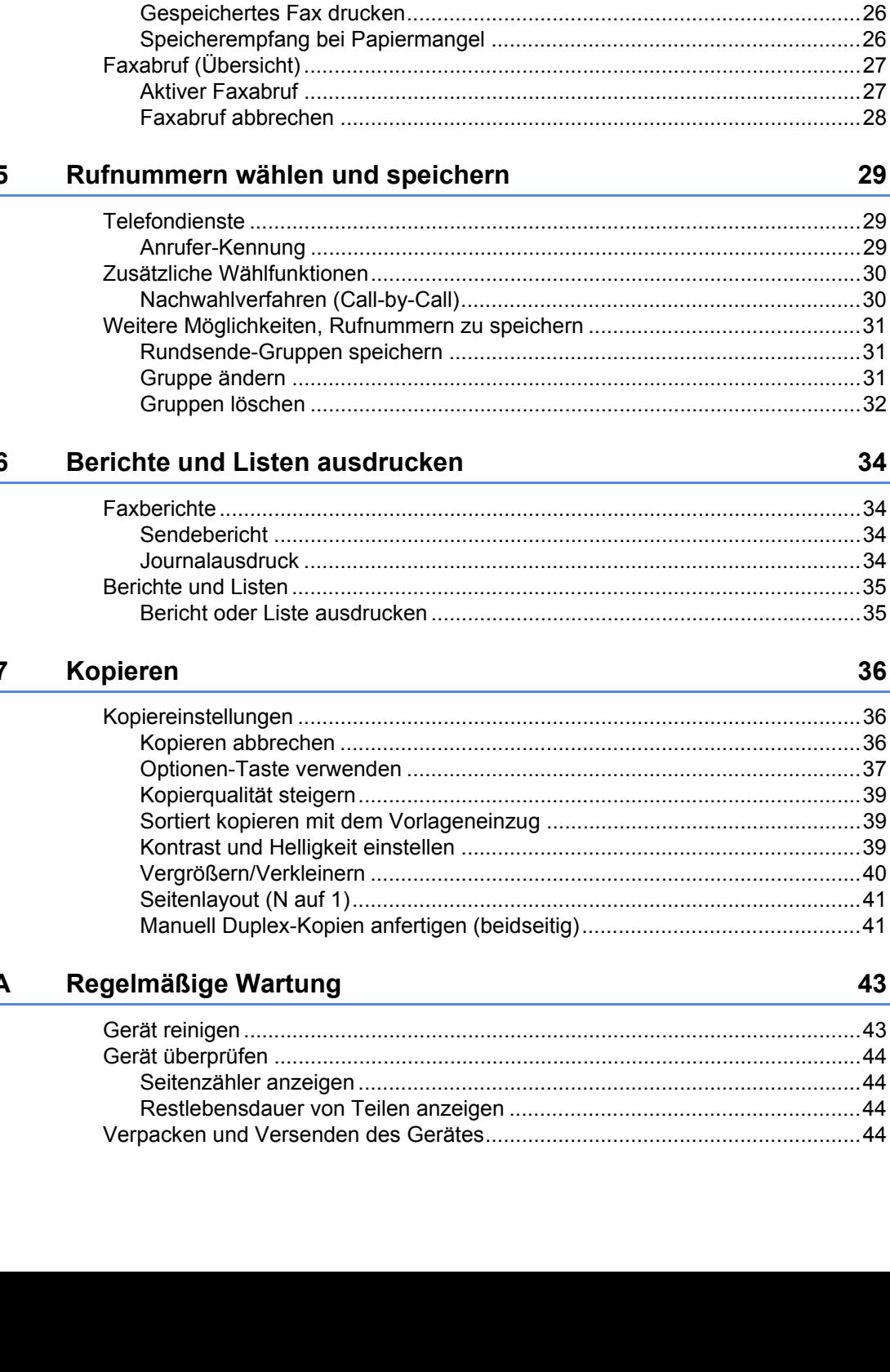

### 5

 $\sim$ 

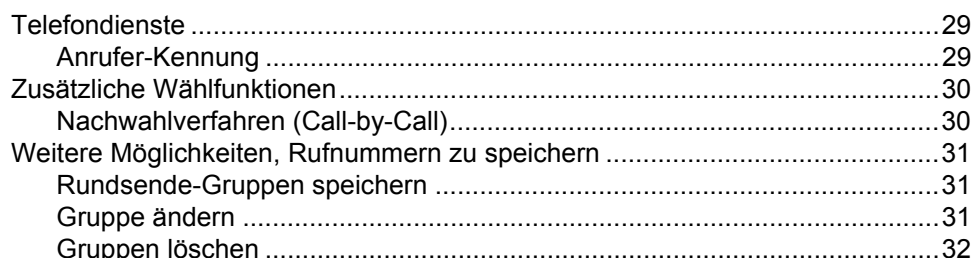

Faxe in den Speicher empfangen (für FAX-2840 und FAX-2845)..................25 

### 6

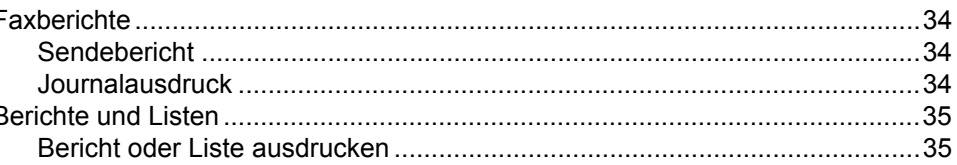

### $\overline{7}$

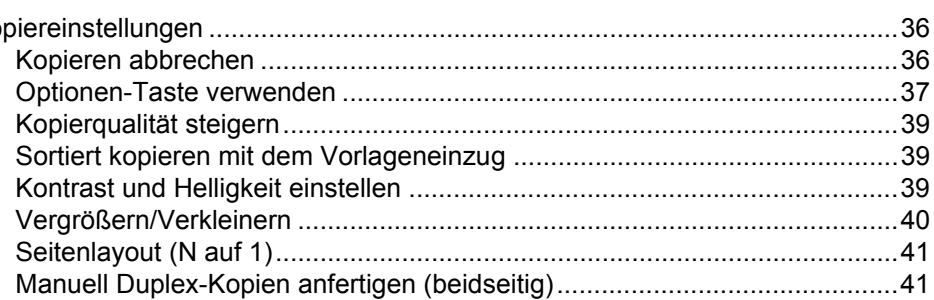

### A

43  $.44$  $.44$  $.44$  $.44$ 

29

### 36

34

43

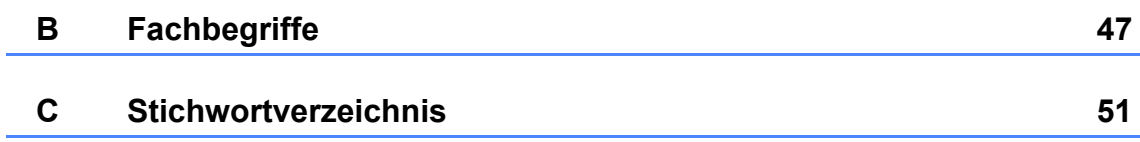

**v**

**1**

# <span id="page-6-0"></span>**Geräteeinstellungen <sup>1</sup>**

# <span id="page-6-1"></span>**1 WICHTIGER HINWEIS Datenerhalt**

■ Die meisten Abbildungen in diesem Benutzerhandbuch zeigen das Modell FAX-2845.

# <span id="page-6-2"></span>**Datenerhalt**

Die Menüeinstellungen werden dauerhaft gespeichert und bleiben auch bei einer Stromunterbrechung *erhalten*. Die temporären Einstellungen (z. B. Kontrast und Übersee-Modus) gehen jedoch *verloren*.

#### (Für FAX-2940)

Während einer Stromunterbrechung bleiben Datum und Uhrzeit sowie die im Gerät gespeicherten Faxe (zum Beispiel der Funktion Zeitwahl) bis zu 60 Stunden lang erhalten. Andere Faxaufträge im Gerätespeicher gehen verloren.

(Für FAX-2840 und FAX-2845) Während einer Stromunterbrechung bleiben Datum und Uhrzeit bis zu 2 Stunden erhalten. Faxaufträge im Gerätespeicher gehen verloren.

# <span id="page-7-0"></span>**Automatische Zeitumstellung <sup>1</sup>**

Sie können das Gerät so einstellen, dass es automatisch zwischen Sommer- und Winterzeit wechselt. Die Uhr des Gerätes wird dann automatisch im Frühjahr eine Stunde vor- und im Herbst eine Stunde zurückgestellt.

a Drücken Sie **Menu**, **0**, **2**, **2**.

- Drücken Sie ▲ oder ▼, um Ein oder Aus zu wählen. Drücken Sie **OK**.
- **Drücken Sie Stop/Exit.**

# <span id="page-7-1"></span>**Sparmodi <sup>1</sup>**

# <span id="page-7-2"></span>**Toner sparen <sup>1</sup>**

Mit dieser Funktion können Sie den Tonerverbrauch reduzieren. Wenn Sie den Tonersparmodus auf Ein einstellen, werden die Ausdrucke heller. Die Standardeinstellung ist Aus.

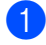

a Drücken Sie **Menu**, **1**, **4**, **1**.

Drücken Sie ▲ oder ▼, um Ein oder Aus zu wählen. Drücken Sie **OK**.

c Drücken Sie **Stop/Exit**.

### **Hinweis**

Der Tonersparmodus sollte nicht zum Drucken von Fotos oder Graustufenbildern verwendet werden.

# <span id="page-7-3"></span>**Energiesparmodus <sup>1</sup>**

Durch den Energiesparmodus kann der Stromverbrauch verringert werden. Im Energiesparmodus wirkt das Gerät wie ausgeschaltet. Wenn Daten empfangen werden oder eine Funktion gestartet wird, wechselt das Gerät vom Energiespar- zum Bereitschaftsmodus.

Sie können wählen, wie viel Zeit nach der letzten Verwendung des Gerätes vergehen muss, bevor automatisch in den Energiesparmodus umgeschaltet wird. Der Zähler für die Abschaltzeit wird automatisch zurückgesetzt, wenn ein Kopiervorgang gestartet oder ein Fax empfangen wird oder wenn das Gerät Daten vom Computer empfängt. Die Standardeinstellung ist 3 Minuten für FAX-2940 und 5 Minuten für FAX-2840 und FAX-2845.

Wenn das Gerät zum Energiesparmodus umgeschaltet hat, wird im Display Energiesparen angezeigt.

## a Drücken Sie **Menu**, **1**, **4**, **2**.

**2** Geben Sie mit den Zifferntasten die gewünschte Abschaltzeit ein, nach der das Gerät zum Energiesparmodus umschaltet. Drücken Sie **OK**.

c Drücken Sie **Stop/Exit**.

# <span id="page-8-0"></span>**Ruhezustand <sup>1</sup>**

Wenn sich das Gerät im Energiesparmodus befindet und für eine bestimmte Zeit keine Aufträge empfangen werden, wechselt es automatisch zum Ruhezustand und im Display wird Ruhezustand angezeigt. Im Ruhezustand wird noch weniger Energie als im Energiesparmodus verbraucht. Wenn Faxdaten empfangen werden oder wenn Sie eine Taste auf dem Funktionstastenfeld drücken, wird das Gerät aktiviert und die Aufwärmphase wird gestartet.

### (Nur FAX-2845)

Durch das Abnehmen des Hörers wird ein Gerät im Ruhezustand ebenfalls wieder aktiviert.

# <span id="page-8-1"></span>**Tonereinstellungen <sup>1</sup>**

# <span id="page-8-2"></span>**Tonereinstellung (Weiter-Modus) <sup>1</sup>**

Sie können das Gerät auf Fortsetzen des Druckvorgangs nach Erscheinen der Meldung Toner ersetzen im Display einstellen.

Das Gerät druckt weiter, bis im Display die Meldung Toner verbraucht erscheint. Die Standardeinstellung ist Stopp.

- a Drücken Sie **Menu**, **1**, **7**.
	- Drücken Sie ▲ oder V, um Fortfahren oder Stopp zu wählen. Drücken Sie **OK**.
- c Drücken Sie **Stop/Exit**.

# **Hinweis**

- Wenn Sie im Weiter-Modus mit dem Drucken fortfahren, kann nicht für die Druckqualität garantiert werden.
- Bei Verwendung des Weiter-Modus kann der Ausdruck blass erscheinen.
- Nach Ersetzen der Tonerkassette durch eine neue wird der Weiter-Modus auf die Standardeinstellung (Stopp) zurückgesetzt.

# <span id="page-9-0"></span>**Faxe im Weiter-Modus empfangen <sup>1</sup>**

Das Gerät kann Faxe bei Erscheinen der Meldung Toner ersetzen im Display in den Speicher empfangen, wenn Sie den Weiter-Modus gewählt haben. Wenn die empfangenen Faxe im Weiter-Modus ausgedruckt werden, erscheint im Display die Frage, ob die Druckqualität der Faxnachricht in Ordnung ist. Ist die Qualität nicht gut, wählen Sie 2.Nein. Das Gerät behält dann die Faxe im Speicher, so dass Sie diese nach Ersetzen der Tonerkassette erneut ausdrucken können. Ist die Druckqualität gut, wählen Sie 1.Ja. Sie werden anschließend im Display gefragt, ob die ausgedruckten Faxe gelöscht werden können. Wenn Sie angeben, die Faxe nicht zu löschen, werden Sie nach dem Ersetzen der Tonerkassette erneut danach gefragt.

## **Hinweis**

- Die Modelle FAX-2840 und FAX-2845 können bis zu 400 Faxe, das Modell FAX-2940 kann bis zu 500 Faxe im Speicher ablegen.
- (FAX-2840 und FAX-2845) Wenn Sie den Netzschalter ausschalten, gehen die gespeicherten Faxe verloren.
- Das Gerät behält die im Weiter-Modus gespeicherten Faxe, auch wenn Sie die Einstellung Fortfahren in Stopp ändern.
- Wenn Sie nach Erscheinen der Meldung Toner verbraucht im Display eine neue Tonerkassette einsetzen, werden Sie gefragt, ob Sie die gespeicherten Faxe ausdrucken möchten. Wählen Sie 1. Druck, um die gespeicherten Faxe zu drucken.

# <span id="page-9-1"></span>**Tonerende im Weiter-Modus <sup>1</sup>**

Wenn im Display die Meldung Toner verbraucht erscheint, wird der Druckbetrieb vom Gerät gestoppt. Wenn der Speicher voll ist und Sie weiterhin Faxe empfangen möchten, müssen Sie eine neue Tonerkassette einsetzen.

# <span id="page-9-2"></span>**LCD-Kontrast <sup>1</sup>**

Sie können den LCD-Kontrast verändern, damit das Display heller oder dunkler wird.

- a Drücken Sie **Menu**, **1**, **5**.
- Drücken Sie ▶, wenn das Display dunkler werden soll. Drücken Sie d, wenn das Display heller werden soll. Drücken Sie **OK**.

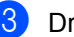

c Drücken Sie **Stop/Exit**.

# <span id="page-10-0"></span>**Umschaltzeit für Betriebsarten <sup>1</sup>**

Das Gerät hat zwei Betriebsarten-Tasten auf dem Funktionstastenfeld: **FAX** und **COPY**.

Sie können einstellen, wie lange das Gerät nach dem letzten Kopiervorgang wartet, bevor es in den Faxbetrieb umschaltet. Wenn Sie Aus wählen, bleibt das Gerät jeweils in der zuletzt verwendeten Betriebsart.

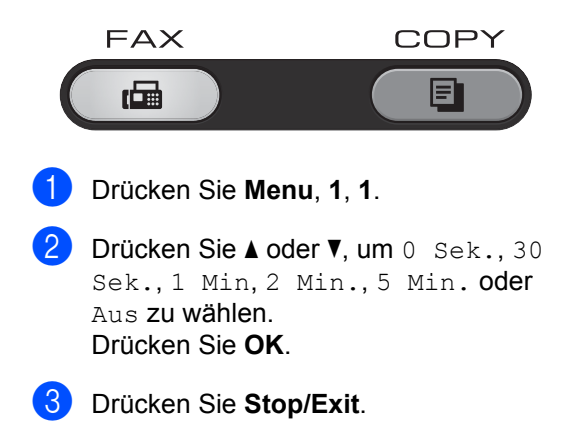

**2**

# <span id="page-11-0"></span>**Sicherheitsfunktionen <sup>2</sup>**

# <span id="page-11-1"></span>**Funktionssperre <sup>2</sup>**

Sie können Ihr Gerät mit mehreren Sicherheitsstufen einrichten, wenn Sie die Funktionen Tastensperre (für FAX-2840 und FAX-2845), Zugangssperre (für FAX-2940) und Einstellsperre verwenden.

# <span id="page-11-2"></span>**Tastensperre (FAX-2840 und FAX-2845) <sup>2</sup>**

Mit der Tastensperre können Sie unbefugten Zugriff auf das Gerät verhindern. Sie können dann keine zeitversetzten Faxaufträge oder Faxabrufaufträge mehr programmieren. Allerdings werden alle bereits geplanten zeitversetzten Faxaufträge gesendet, auch wenn Sie die Tastensperre aktivieren; sie gehen also nicht verloren.

Bei eingeschalteter Tastensperre sind die folgenden Vorgänge möglich:

- Telefonanrufe entgegennehmen
- Faxe empfangen
- Fax-Weiterleitung (wenn Fax-Weiterleitung bereits aktiviert wurde)
- Fernabfrage (wenn Faxspeicherung bereits aktiviert wurde)

Bei eingeschalteter Tastensperre sind die folgenden Vorgänge NICHT möglich:

- Telefonanrufe über den Telefonhörer des Gerätes tätigen (nur FAX-2845)
- Faxe senden
- Kopieren

# **Hinweis**

• Um Faxe aus dem Speicher auszudrucken, schalten Sie die Tastensperre aus.

• Wenn Sie das Kennwort für die Tastensperre vergessen haben, wenden Sie sich an den Brother-Kundenservice oder Ihren Brother-Händler.

### <span id="page-11-3"></span>**Kennwort festlegen <sup>2</sup>**

### **Hinweis**

Wenn Sie das Kennwort bereits festgelegt haben, müssen Sie es nicht erneut festlegen.

- a Drücken Sie **Menu**, **1**, **6**, **1**.
- b Geben Sie mit den Zifferntasten 0 bis 9 eine vierstellige Zahl als Kennwort ein. Drücken Sie **OK**.
- **3** Wenn Sie das Kennwort das erste Mal eingeben, erscheint Bestätigen: im Display.
- 4 Geben Sie das Kennwort noch einmal ein. Drücken Sie **OK**.
- **b** Drücken Sie Stop/Exit.

### **Kennwort für die Tastensperre ändern**

- a Drücken Sie **Menu**, **1**, **6**, **1**.
- **2** Drücken Sie  $\triangle$  oder  $\nabla$ , um Kennwort einst. zu wählen. Drücken Sie **OK**.
- **3** Geben Sie das registrierte vierstellige Kennwort ein. Drücken Sie **OK**.
- Geben Sie eine vierstellige Zahl als neues Kennwort ein. Drücken Sie **OK**.
- **6** Wenn Bestätigen: im Display erscheint, geben Sie das neue Kennwort noch einmal ein. Drücken Sie **OK**.

### **6** Drücken Sie Stop/Exit.

### **Sendesperre ein-/ausschalten <sup>2</sup>**

Wenn Sie das falsche Kennwort eingeben, zeigt das Display die Meldung Kennwort falsch und bleibt offline. Das Senden zu dem Gerät bleibt gesperrt, bis das registrierte Kennwort eingegeben wird.

### **Sendesperre einschalten <sup>2</sup>**

- 
- a Drücken Sie **Menu**, **1**, **6**, **1**.
- Drücken Sie a oder b, um Sperre einstell. zu wählen. Drücken Sie **OK**.
- **3** Geben Sie das registrierte vierstellige Kennwort ein. Drücken Sie **OK**. Das Gerät wird offline geschaltet und im Display erscheint Tasten gesperrt.

### **Sendesperre ausschalten 2**

- a Drücken Sie **Menu**. Geben Sie das registrierte vierstellige Kennwort ein.
- b Drücken Sie **OK**. Die Sendesperre wird automatisch ausgeschaltet.

### <span id="page-12-0"></span>**Zugangssperre (nur FAX-2940) <sup>2</sup>**

Mit der Zugangssperre können Sie unbefugten Zugriff auf das Gerät verhindern. Sie können dann keine zeitversetzten Faxaufträge oder Faxabrufaufträge mehr programmieren. Allerdings werden alle bereits geplanten zeitversetzten Faxaufträge gesendet, auch wenn Sie die Zugangssperre aktivieren; sie gehen also nicht verloren.

Bei eingeschalteter Zugangssperre sind die folgenden Vorgänge möglich:

- Faxe im Speicher empfangen (begrenzt durch die Speicherkapazität)
- Fax-Weiterleitung (wenn Fax-Weiterleitung bereits aktiviert wurde)
- Fernabfrage (wenn Faxspeicherung bereits aktiviert wurde)

Bei eingeschalteter Zugangssperre sind die folgenden Vorgänge NICHT möglich:

- Empfangene Faxe ausdrucken
- Faxe senden
- Kopieren
- Vorgänge ausgehend vom Funktionstastenfeld

### **Hinweis**

Um Faxe aus dem Speicher auszudrucken, schalten Sie die Zugangssperre aus.

### **Kennwort festlegen <sup>2</sup>**

### **Hinweis**

- Wenn Sie das Kennwort bereits festgelegt haben, müssen Sie es nicht erneut festlegen.
- Wenn Sie das Kennwort für die Zugangssperre vergessen haben, wenden Sie sich an den Brother-Kundenservice oder Ihren Brother-Händler.
- a Drücken Sie **Menu**, **1**, **6**, **1**.
- 2 Geben Sie mit den Zifferntasten 0 bis 9 eine vierstellige Zahl als Kennwort ein. Drücken Sie **OK**.
- c Geben Sie das Kennwort noch einmal ein, wenn Bestätigen: im Display erscheint. Drücken Sie **OK**.
- d Drücken Sie **Stop/Exit**.

### **Kennwort für die Zugangssperre ändern <sup>2</sup>**

- a Drücken Sie **Menu**, **1**, **6**, **1**.
- Drücken Sie A oder  $\nabla$ , um Kennwort einst. zu wählen. Drücken Sie **OK**.
- **6** Geben Sie das registrierte vierstellige Kennwort ein. Drücken Sie **OK**.
- 4 Geben Sie eine vierstellige Zahl als neues Kennwort ein. Drücken Sie **OK**.
- **5** Wenn Bestätigen: im Display erscheint, geben Sie das neue Kennwort noch einmal ein. Drücken Sie **OK**.
- **6** Drücken Sie Stop/Exit.

### **Zugangssperre einschalten <sup>2</sup>**

- a Drücken Sie **Menu**, **1**, **6**, **1**.
- **2** Drücken Sie  $\triangle$  oder  $\blacktriangledown$ , um Sperre einstell. zu wählen. Drücken Sie **OK**.
- **3** Geben Sie das registrierte vierstellige Kennwort ein. Drücken Sie **OK**. Das Gerät wird offline geschaltet und im Display erscheint Zugang gesperrt.

### **Zugangssperre ausschalten <sup>2</sup>**

- **Drücken Sie Menu.**
- 2 Geben Sie das registrierte vierstellige Kennwort ein. Drücken Sie **OK**.

Die Zugangssperre wird automatisch ausgeschaltet und im Display werden das Datum und die Uhrzeit angezeigt.

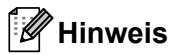

Wenn Sie das falsche Kennwort eingeben, zeigt das Display die Meldung Kennwort falsch und bleibt offline. Der Zugang zu dem Gerät bleibt gesperrt, bis das registrierte Kennwort eingegeben wird.

### <span id="page-13-0"></span>**Einstellsperre <sup>2</sup>**

Mit der Einstellsperre kann durch Festlegen eines Kennwortes verhindert werden, dass Geräteeinstellungen versehentlich geändert werden.

Notieren Sie sich das Kennwort sorgfältig. Wenn Sie das Kennwort vergessen, müssen Sie die im Gerät gespeicherten Kennwörter zurücksetzen. Wenden Sie sich dafür an Ihren Administrator, an den Brother-Kundenservice oder Ihren Brother-Händler.

Wenn die Einstellsperre auf Ein gestellt ist, können die Einstellungen nur nach Eingabe des Kennwortes geändert werden. Sie können nur die folgenden Einstellungen für die Faxübertragung im Faxmenü ändern:

- Kontrast
- Faxauflösung
- Zeitwahl
- Direktversand
- Passiver Abruf
- Übersee-Modus

#### **Kennwort festlegen <sup>2</sup>**

a Drücken Sie **Menu**, **1**, **6**, **2**.

- **2** Geben Sie mit den Zifferntasten 0 bis 9 eine vierstellige Zahl als Kennwort ein. Drücken Sie **OK**.
- c Geben Sie Ihr Kennwort noch einmal ein, wenn Bestätigen: im Display erscheint. Drücken Sie **OK**.

<span id="page-14-1"></span>**2**

### 4 Drücken Sie Stop/Exit.

### **Kennwort für die Einstellsperre ändern <sup>2</sup>**

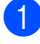

- a Drücken Sie **Menu**, **1**, **6**, **2**.
- **2** Drücken Sie  $\triangle$  oder  $\blacktriangledown$ , um Kennwort einst. zu wählen. Drücken Sie **OK**.
- **6** Geben Sie Ihr vierstelliges Kennwort ein. Drücken Sie **OK**.
- 4 Geben Sie eine vierstellige Zahl als neues Kennwort ein. Drücken Sie **OK**.
- **6** Geben Sie das neue Kennwort noch einmal ein, wenn Bestätigen: im Display erscheint. Drücken Sie **OK**.
- **6** Drücken Sie Stop/Exit.

### **Einstellsperre ein-/ausschalten <sup>2</sup>**

Wenn Sie in den folgenden Schritten das falsche Kennwort eingeben, wird im Display Kennwort falsch angezeigt. Geben Sie das richtige Kennwort ein.

#### **Einstellsperre einschalten**

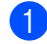

a Drücken Sie **Menu**, **1**, **6**, **2**.

- Drücken Sie ▲ oder ▼, um Ein zu wählen. Drücken Sie **OK**.
- **3** Geben Sie Ihr vierstelliges Kennwort ein. Drücken Sie **OK**.

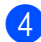

d Drücken Sie **Stop/Exit**.

### **Einstellsperre ausschalten**

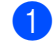

a Drücken Sie **Menu**, **1**, **6**, **2**.

b Geben Sie Ihr vierstelliges Kennwort ein. Drücken Sie die **OK**-Taste zweimal.

c Drücken Sie **Stop/Exit**.

# <span id="page-14-0"></span>**Wählfunktionen einschränken2**

Mit dieser Funktion kann verhindert werden, dass zum Telefonieren oder Faxen eine falsche Nummer gewählt wird. Sie können auch das Wählen von Rufnummern über die Zifferntasten, die Zielwahl und die Kurzwahl einschränken.

Wenn Sie Aus wählen, sind die Wählfunktionen nicht eingeschränkt.

Wenn Sie 2x # eingeben wählen, werden Sie aufgefordert, dieselbe Nummer noch einmal einzugeben. Nach richtiger Wiederholung der Eingabe beginnt das Gerät zu wählen. Wenn bei der Wiederholung der Eingabe eine falsche Nummer eingegeben wurde, wird im Display eine Fehlermeldung angezeigt.

Wenn Sie Ein wählen, können mit dieser Wählfunktion keine Anrufe getätigt und keine Faxe gesendet werden.

### **Wählen über die Zifferntasten einschränken <sup>2</sup>**

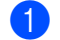

- a Drücken Sie **Menu**, **2**, **6**, **1**.
- Drücken Sie ▲ oder ▼, um Aus, 2x # eingeben oder Ein zu wählen. Drücken Sie **OK**.
- **3** Drücken Sie Stop/Exit.

### **Zielwahl einschränken <sup>2</sup>**

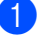

- a Drücken Sie **Menu**, **2**, **6**, **2**.
- Drücken Sie  $\triangle$  oder  $\nabla$ , um Aus, 2x # eingeben oder Ein zu wählen. Drücken Sie **OK**.
- c Drücken Sie **Stop/Exit**.

Kapitel 2

### **Kurzwahl einschränken <sup>2</sup>**

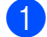

- a Drücken Sie **Menu**, **2**, **6**, **3**.
- **2** Drücken Sie  $\triangle$  oder  $\nabla$ , um Aus, 2x # eingeben oder Ein zu wählen. Drücken Sie **OK**.
- **6** Drücken Sie Stop/Exit.

# **Hinweis**

- Die Einstellung 2x # eingeben funktioniert nicht, wenn Sie vor der Eingabe der Nummer **Tel/R** (**Tel/Mute/R**) drücken oder den Hörer eines externen Telefons oder des Gerätes (für FAX-2845) abnehmen.
- Die Wählfunktionen werden nicht eingeschränkt, wenn Sie ein externes Telefon verwenden.
- Das Gerät kann die Wählfunktionen nicht einschränken, wenn Sie die Taste **Redial/Pause** verwenden.
- Wenn Sie Ein oder 2x # eingeben wählen, können Sie beim Wählen die Rundsendefunktion und das Nachwahlverfahren (Call-by-Call) nicht verwenden.

**3**

# <span id="page-16-0"></span>**Fax senden**

# <span id="page-16-1"></span>**Zusätzliche Sendeeinstellungen <sup>3</sup>**

# <span id="page-16-2"></span>**Mehrere Einstellungen zum Senden ändern**

Bevor Sie ein Fax senden, können Sie in beliebiger Kombination die folgenden Funktionen einstellen: Kontrast, Auflösung, Übersee-Modus, zeitversetztes Senden, Faxabruf, Direktversand und Deckblatt.

**Conference vergewissern Sie sich, dass der** 

Faxbetrieb eingeschaltet ist ( Nachdem Sie eine Einstellung geändert haben, erscheint im Display die Frage, ob Sie weitere Einstellungen ändern möchten.

Fortfahren 1.Ja 2.Nein

**2** Sie haben die folgenden Möglichkeiten:

- Wenn Sie weitere Einstellungen ändern möchten, drücken Sie **1**. Im Display erscheint wieder das Menü Sendeeinstell., in dem Sie weitere Einstellungen wählen können.
- Nachdem Sie alle gewünschten Einstellungen gewählt haben, drücken Sie **2**, um mit dem nächsten Schritt zum Senden eines Faxes fortzufahren.

# <span id="page-16-3"></span>**Kontrast <sup>3</sup>**

Für die meisten Dokumente erhalten Sie mit der Standardeinstellung Auto die besten Ergebnisse.

Sie wählt für normal gedruckte Dokumente automatisch die passende Kontrasteinstellung.

Zum Versenden extrem heller oder dunkler Dokumente kann durch Änderung der Kontrasteinstellung ein besseres Ergebnis erzielt werden.

Verwenden Sie Dunkel, um ein dunkles Dokument heller zu versenden.

Verwenden Sie Hell, um ein helles Dokument dunkler zu versenden.

- Vergewissern Sie sich, dass der Faxbetrieb eingeschaltet ist  $\overline{a}$ 
	- Legen Sie das Dokument ein.

c Drücken Sie **Menu**, **2**, **2**, **1**.

4 Drücken Sie  $\triangle$  oder  $\blacktriangledown$ , um Auto, Hell oder Dunkel zu wählen. Drücken Sie **OK**.

# **Hinweis**

Auch wenn Sie Hell oder Dunkel gewählt haben, wird das Fax mit der Kontrasteinstellung Auto gesendet, falls Foto als Faxauflösung gewählt ist.

# <span id="page-17-0"></span>**Faxauflösung ändern <sup>3</sup>**

Durch Ändern der Faxauflösung kann die Übertragungsqualität eines Faxes verbessert werden. Die Auflösung kann temporär für das aktuelle Fax oder für alle zukünftigen Faxe geändert werden.

### **Faxauflösung für das** *aktuelle* **Fax ändern <sup>3</sup>**

- **1** Vergewissern Sie sich, dass der Faxbetrieb eingeschaltet ist  $\begin{array}{|c|c|}\n\hline\n\end{array}$
- 2 Legen Sie das Dokument ein.
- **3** Drücken Sie Resolution, dann A oder  $\blacktriangledown$ , um die Auflösung zu wählen. Drücken Sie **OK**.

### **Faxauflösung für alle Faxe ändern <sup>3</sup>**

- **A** Vergewissern Sie sich, dass der Faxbetrieb eingeschaltet ist  $\binom{m}{m}$ .
- b Drücken Sie **Menu**, **2**, **2**, **2**.
- **3** Drücken Sie **▲** oder **▼**, um die gewünschte Auflösung zu wählen. Drücken Sie **OK**.

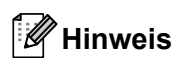

Sie können vier verschiedene Auflösungseinstellungen wählen.

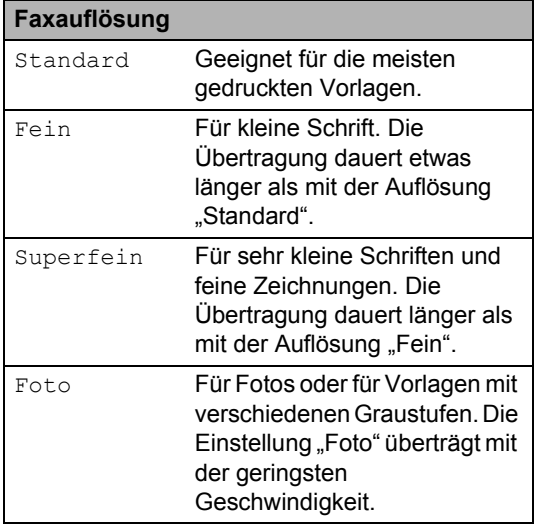

# <span id="page-18-0"></span>**Zusätzliche Sendefunktionen <sup>3</sup>**

# <span id="page-18-1"></span>**Fax manuell senden <sup>3</sup>**

### <span id="page-18-4"></span>**Manuelles Senden <sup>3</sup>**

Beim manuellen Senden können Sie das Wählen, Klingeln und den Faxempfangston beim Senden eines Faxes hören.

- **1** Vergewissern Sie sich, dass der Faxbetrieb eingeschaltet ist ( a
- 
- 2 Legen Sie das Dokument ein.
- **3** Nehmen Sie den Hörer eines externen Telefons oder des Gerätes (nur FAX-2845) ab und warten Sie auf den Wählton.
- 4 Geben Sie die Nummer ein, an die Sie das Fax senden möchten. (Für FAX-2840 und FAX-2940) Wählen Sie die Faxnummer mit dem externen Telefon.
- **b** Wenn Sie den Faxton hören, drücken Sie **Start**.
- **6** Legen Sie den Hörer des externen Telefons oder des Gerätes (nur FAX-2845) auf.

## <span id="page-18-2"></span>**Doppelzugriff <sup>3</sup>**

Sie können eine Faxnummer eingeben und ein Fax in den Speicher einlesen, während das Gerät aus dem Speicher sendet oder ein Fax empfängt. Auftragsnummer an.

Wie viele Seiten gespeichert werden können, variiert entsprechend der Art und Menge der auf die Seiten gedruckten Daten.

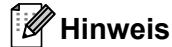

Wenn beim Einlesen der ersten Seite eines Faxes Speicher voll im Display erscheint, brechen Sie die Funktion mit **Stop/Exit** ab. Wenn die Meldung Speicher voll beim Einlesen nachfolgender Seiten erscheint, können Sie **Start** drücken, um die bereits eingelesenen Seiten zu senden, oder mit **Stop/Exit** den Auftrag abbrechen.

### <span id="page-18-3"></span>**Rundsenden <sup>3</sup>**

Mit dieser Funktion kann ein Dokument in einem Arbeitsgang an mehrere Empfänger gesendet werden. Sie können entweder eine Gruppe, eine Zielwahl oder eine Kurzwahl verwenden oder die Nummer manuell mit den Zifferntasten eingeben.

Sie können ein Dokument an bis zu 272 verschiedene Rufnummern rundsenden. Die genaue Anzahl ist davon abhängig, wie viele Speicherplätze durch Gruppen, Telefonnummern usw. belegt und wie viele zeitversetzte Aufträge oder Faxe bereits gespeichert sind.

### **Bevor Sie den Rundsendevorgang beginnen <sup>3</sup>**

Zielwahl- und Kurzwahlnummern müssen im Gerät gespeichert werden, bevor sie zum Rundsenden verwendet werden können. (Siehe Benutzerhandbuch - Grundfunktionen: *Zielwahlnummern speichern* und *Kurzwahlnummern speichern*.)

Auch die Gruppennummern müssen im Gerät gespeichert werden, bevor sie zum Rundsenden verwendet werden können. Gruppennummern enthalten mehrere gespeicherte Zielwahl- bzw. Kurzwahlnummern zum einfacheren Anwählen der Nummern. (Siehe *[Rundsende-](#page-36-1)[Gruppen speichern](#page-36-1)* >> Seite 31.)

### **So starten Sie einen Fax-Rundsendeauftrag <sup>3</sup>**

### **Hinweis**

Mit **(Adressbuch)** können Sie Faxnummern schnell und einfach auswählen.

- **Vergewissern Sie sich, dass der** Faxbetrieb eingeschaltet ist  $\binom{m}{n}$
- 2 Legen Sie das Dokument ein.

<span id="page-19-1"></span>**3** Geben Sie eine Nummer ein. Drücken Sie **OK**. Sie können entweder eine Zielwahl, eine Kurzwahl oder eine Gruppe verwenden oder die Nummer manuell mit den Zifferntasten eingeben. (Siehe Benutzerhandbuch - Grundfunktionen: *Rufnummer wählen*.)

- 4 Wiederholen Sie S[c](#page-19-1)hritt  $\bigcirc$ , bis Sie alle Nummern, an die das Fax gesendet werden soll, eingegeben haben.
- e Drücken Sie **Start**.

Nach dem Rundsendevorgang wird ein Bericht ausgedruckt, der Sie über das Ergebnis der Übertragung informiert.

### <span id="page-19-3"></span>**Abbrechen eines Rundsendevorganges <sup>3</sup>**

Während ein Rundsendevorgang ausgeführt wird, können Sie jeweils die aktuelle Sendung oder auch den gesamten Rundsendeauftrag abbrechen.

a Drücken Sie **Menu**, **2**, **7**. Im Display wird die Auftragsnummer des Rundsendevorganges angezeigt, gefolgt von der Faxnummer, die gerade angewählt wird (zum Beispiel #001 123456789), und der Auftragsnummer des Rundsendevorganges (zum Beispiel Rundsenden#001).

- <span id="page-19-2"></span>Drücken Sie ▲ oder ▼, um eine der folgenden Möglichkeiten zu wählen:
	- Wählen Sie die Faxnummer aus, die angewählt werden soll, und drücken Sie **OK**.
	- Wählen Sie die Auftragsnummer des Rundsendevorganges und drücken Sie **OK**.

c Drücken Sie **1**, um die Faxnummer oder die Auftragsnummer des Rundsendevorganges, die Sie in Schritt **@** gewählt ha[b](#page-19-2)en, zu löschen, oder drücken Sie **2**, wenn der Auftrag nicht abgebrochen werden soll.

Wenn Sie in Schritt  $\bullet$  $\bullet$  $\bullet$  das Fax, das gerade gesendet wird, zum Abbrechen ausgewählt haben, wird nun gefragt, ob der gesamte Rundsendeauftrag abgebrochen werden soll. Drücken Sie **1**, um den gesamten Rundsendeauftrag zu löschen, oder **2**, falls der Auftrag nicht abgebrochen werden soll.

d Drücken Sie **Stop/Exit**.

# <span id="page-19-0"></span>**Direktversand <sup>3</sup>**

Vor dem Senden eines Faxes liest das Gerät normalerweise das Dokument zuerst in seinen Speicher ein. Sobald die Telefonleitung frei ist, beginnt das Gerät zu wählen, um das Dokument zu senden.

Manchmal möchten Sie vielleicht ein wichtiges Dokument sofort versenden, ohne auf die Übertragung aus dem Speicher zu warten. Sie können den Direktversand für alle Dokumente auf Ein stellen oder Akt. Sendung:Ein wählen, wenn der Direktversand nur für das nächste Fax verwendet werden soll.

- Wenn der Speicher voll ist, sendet das Gerät automatisch mit Direktversand (auch wenn der Direktversand ausgeschaltet ist).
- Akt. Sendung:Ein oder Akt. Sendung:Aus kann nur ausgewählt werden, wenn ein Dokument eingelegt ist.

### **Direktversand für alle Faxe <sup>3</sup>**

- **1** Vergewissern Sie sich, dass der Faxbetrieb eingeschaltet ist (
- 
- b Drücken Sie **Menu**, **2**, **2**, **5**.
- **3** Drücken Sie  $\triangle$  oder  $\nabla$ , um Ein zu wählen. Drücken Sie **OK**.

### **Direktversand für die aktuelle Sendung**

- **1** Vergewissern Sie sich, dass der Faxbetrieb eingeschaltet ist  $\begin{array}{|c|c|}\n\hline\n\end{array}$
- b Drücken Sie **Menu**, **2**, **2**, **5**.
- **3** Drücken Sie  $\triangle$  oder  $\nabla$ , um Akt. Sendung:Ein zu wählen. Drücken Sie **OK**.

### **Direktversand für die aktuelle Sendung ausschalten <sup>3</sup>**

- **1** Vergewissern Sie sich, dass der Faxbetrieb eingeschaltet ist  $\overline{a}$
- b Drücken Sie **Menu**, **2**, **2**, **5**.
- **Drücken Sie ▲ oder ▼, um Akt.** Sendung:Aus zu wählen. Drücken Sie **OK**.

# <span id="page-20-0"></span>**Übersee-Modus <sup>3</sup>**

Wenn bei Übersee-Übertragungen Fehler aufgrund einer schlechten Verbindung auftreten, kann das Einschalten des Übersee-Modus helfen.

Dies ist eine temporäre Einstellung, die nach der Übertragung automatisch wieder ausgeschaltet wird.

- **1** Vergewissern Sie sich, dass der Faxbetrieb eingeschaltet ist  $\sqrt{m}$
- 2 Legen Sie das Dokument ein.
- c Drücken Sie **Menu**, **2**, **2**, **9**.
- Drücken Sie ▲ oder ▼, um Ein oder Aus zu wählen. Drücken Sie **OK**.

# <span id="page-20-1"></span>**Zeitversetztes Fax <sup>3</sup>**

Sie können bis zu 50 Faxe speichern und automatisch zu einem späteren Zeitpunkt (innerhalb von 24 Stunden) senden lassen.

- a Vergewissern Sie sich, dass der Faxbetrieb eingeschaltet ist  $\begin{array}{|c|c|}\n\hline\n\end{array}$
- Legen Sie das Dokument ein.
- c Drücken Sie **Menu**, **2**, **2**, **3**.
- 4 Geben Sie die Uhrzeit, zu der das Dokument gesendet werden soll, im 24- Stundenformat ein. Drücken Sie **OK**.
- **b** Drücken Sie 1. um 1. Direkt zu wählen und die gedruckte Vorlage im automatischen Vorlageneinzug zu lassen und zu warten, oder drücken Sie **2**, um 2.Speich zu wählen und die Vorlage in den Speicher einzulesen.

Wie viele Seiten gespeichert werden können, ist von der Menge und Art der Daten, die auf die einzelnen Seiten gedruckt sind, abhängig.

# <span id="page-21-0"></span>**Stapelübertragung <sup>3</sup>**

Wenn diese Funktion eingeschaltet ist, ordnet das Gerät vor dem Senden alle gespeicherten zeitversetzten Sendevorgänge nach Empfängern und eingestellter Sendezeit.

Alle zeitversetzten Dokumente, für die dieselbe Sendezeit und derselbe Empfänger programmiert wurden, werden dann zusammen in einem Übertragungsvorgang gesendet, wodurch die Übertragungsdauer reduziert wird.

Vergewissern Sie sich, dass der Faxbetrieb eingeschaltet ist  $\overline{a}$ 

- b Drücken Sie **Menu**, **2**, **2**, **4**.
- **Drücken Sie A oder V**, um Ein oder Aus zu wählen. Drücken Sie **OK**.
- **Drücken Sie Stop/Exit.**

### <span id="page-21-3"></span><span id="page-21-1"></span>**Anzeigen und Abbrechen anstehender Aufträge <sup>3</sup>**

Mit dieser Funktion können Sie überprüfen, welche Faxaufträge sich noch im Speicher befinden. Wenn keine Aufträge vorhanden sind, zeigt das Display Kein Vorgang an. Sie können einen gespeicherten Auftrag, der noch nicht ausgeführt wurde, abbrechen.

a Drücken Sie **Menu**, **2**, **7**. Die anstehenden Aufträge werden angezeigt.

- **2** Verwenden Sie  $\triangle$  oder  $\blacktriangledown$ , um durch die Aufträge zu blättern, und wählen Sie den Auftrag, den Sie abbrechen möchten. Drücken Sie **OK**.
- **3** Sie haben die folgenden Möglichkeiten:
	- Um den Auftrag abzubrechen, drücken Sie **1**.
	- Um den Auftrag nicht abzubrechen, drücken Sie **2**.
- 4 Drücken Sie zum Abschluss Stop/Exit.

### <span id="page-21-2"></span>**Deckblatt <sup>3</sup>**

Diese Funktion kann *nur* verwendet werden, wenn die Absenderkennung gespeichert ist. (Siehe Installationsanleitung.)

Sie können automatisch mit jedem Fax ein Deckblatt senden. Das Deckblatt enthält die gespeicherte Absenderkennung, einen Kommentar und den mit der Ziel- oder Kurzwahl gespeicherten Namen.

Wenn Sie Akt. Sendung:Ein wählen, kann auch die Anzahl der gesendeten Seiten auf dem Deckblatt angegeben werden.

Sie können einen der vorprogrammierten Kommentare auswählen.

- 1.Kein Kommentar
- 2.BITTE ANRUFEN
- 3.EILIG
- 4.VERTRAULICH

Anstelle eines vorprogrammierten Kommentars können Sie auch zwei eigene, bis zu 27 Zeichen lange Kommentare speichern. Siehe Benutzerhandbuch - Grundfunktionen: *Texteingabe*.

(Siehe *[Deckblatt-Kommentar speichern](#page-22-0)*  $\rightarrow$  [Seite 17.](#page-22-0))

- 5.(Benutzerdefiniert)
- 6.(Benutzerdefiniert)

Akt. Sendung: Ein oder Akt. Sendung:Aus kann nur ausgewählt werden, wenn ein Dokument eingelegt ist.

### <span id="page-22-1"></span><span id="page-22-0"></span>**Deckblatt-Kommentar speichern <sup>3</sup>**

Sie können zwei eigene Deckblatt-Kommentare speichern.

**D** Vergewissern Sie sich, dass der Faxbetrieb eingeschaltet ist  $\begin{array}{|c|c|}\n\hline\n\end{array}$ 

- 
- b Drücken Sie **Menu**, **2**, **2**, **8**.
- **3** Drücken Sie  $\triangle$  oder  $\nabla$ , um 5. oder 6. für die Speicherung Ihres eigenen Kommentars zu wählen. Drücken Sie **OK**.
- 4 Geben Sie den gewünschten Kommentar mit den Zifferntasten ein. Drücken Sie **OK**.

Siehe Benutzerhandbuch - Grundfunktionen: *Texteingabe*.

### <span id="page-22-4"></span>**Deckblatt für das aktuelle Fax <sup>3</sup>**

Wenn Sie nur mit dem aktuellen Fax ein Deckblatt senden möchten, werden Sie aufgefordert, die Anzahl der zu sendenden Seiten anzugeben, damit die Seitenzahl auf das Deckblatt gedruckt werden kann.

- Vergewissern Sie sich, dass der Faxbetrieb eingeschaltet ist  $\sqrt{m}$ 
	- Legen Sie das Dokument ein.
- c Drücken Sie **Menu**, **2**, **2**, **7**.
- 4 Drücken Sie  $\triangle$  oder  $\nabla$ , um Akt. Sendung: Ein (oder Akt. Sendung:Aus) zu wählen. Drücken Sie **OK**.
- **b** Drücken Sie **A** oder **▼**, um den gewünschten Kommentar zu wählen. Drücken Sie **OK**.

f Geben Sie die Anzahl der zu sendenden Seiten zweistellig ein. Drücken Sie **OK**. Geben Sie zum Beispiel **0**, **2** für 2 Seiten ein oder **0**, **0**, wenn keine Seitenzahl gedruckt werden soll. Im Falle einer Fehleingabe drücken Sie d oder **Clear**, um die Seitenanzahl neu einzugeben.

### <span id="page-22-3"></span>**Deckblatt für alle Sendeaufträge <sup>3</sup>**

Sie können das Gerät so einstellen, dass mit jedem Fax automatisch ein Deckblatt gesendet wird.

- **1** Vergewissern Sie sich, dass der Faxbetrieb eingeschaltet ist  $\sqrt{a}$
- b Drücken Sie **Menu**, **2**, **2**, **7**.
- **3** Drücken Sie  $\triangle$  oder  $\nabla$ , um Ein (oder Aus) zu wählen. Drücken Sie **OK**.
- **4** Drücken Sie  $\triangle$  oder  $\blacktriangledown$ , um den gewünschten Kommentar zu wählen. Drücken Sie **OK**.

### <span id="page-22-2"></span>**Deckblatt drucken <sup>3</sup>**

Sie können wie folgt ein Deckblatt ausdrucken lassen. Auf diesem können Sie zum Beispiel handschriftlich die gewünschten Angaben notieren und es dann vor der ersten Seite des Faxes einlegen.

- Vergewissern Sie sich, dass der Faxbetrieb eingeschaltet ist  $\sqrt{a}$
- b Drücken Sie **Menu**, **2**, **2**, **7**.
- 3 Drücken Sie ▲ oder V, um Drucken zu wählen. Drücken Sie **OK**.

d Drücken Sie **Start**.

**5** Nachdem das Gerät das Deckblatt gedruckt hat, drücken Sie **Stop/Exit**.

# <span id="page-23-0"></span>**Faxabruf (Übersicht) <sup>3</sup>**

Mit der Faxabruf-Funktion können Sie Ihr Gerät so einstellen, dass andere Personen ein Fax von Ihrem Gerät abrufen können und für den Anruf zahlen (passiver Faxabruf). Sie können jedoch auch ein anderes Faxgerät anrufen, um von diesem ein vorbereitetes Dokument abzurufen (aktiver Faxabruf). Dabei übernehmen Sie die Kosten. Zur Verwendung dieser Funktion müssen das sendende sowie das empfangende Gerät entsprechend vorbereitet sein. Nicht alle Faxgeräte unterstützen den Faxabruf.

# <span id="page-23-1"></span>**Passiver Faxabruf <sup>3</sup>**

Mit dieser Funktion können Sie ein Dokument so vorbereiten, dass es von einem anderen Faxgerät abgerufen werden kann.

### **Passiver Faxabruf (Standard) <sup>3</sup>**

- **1** Vergewissern Sie sich, dass der Faxbetrieb eingeschaltet ist  $\begin{array}{|c|c|}\n\hline\n\end{array}$
- b Legen Sie das Dokument ein.
- c Drücken Sie **Menu**, **2**, **2**, **6**.
- 4 Drücken Sie  $\triangle$  oder  $\nabla$ , um Standard zu wählen. Drücken Sie **OK**.
- **6** Drücken Sie 1, um 1. Direkt zu wählen und die gedruckte Vorlage im automatischen Vorlageneinzug zu lassen und zu warten, oder drücken Sie **2**, um 2.Speich zu wählen und die Vorlage in den Speicher einzulesen.

# **Hinweis**

• Wenn Sie Direkt wählen, bleibt die Vorlage im automatischen Vorlageneinzug, bis sie abgerufen wird. Wenn Sie das Gerät vor dem Faxabruf anderweitig verwenden müssen, müssen Sie zunächst diesen Auftrag abbrechen.

- Wenn Sie Speich wählen, wird die Vorlage gespeichert und kann von einem anderen Faxgerät abgerufen werden, bis Sie sie mit der Menüeinstellung zum Abbrechen eines Auftrags löschen.
- Um das Dokument aus dem Speicher zu löschen, drücken Sie **Menu**, **2**, **7**. (Siehe *[Anzeigen und Abbrechen anstehender](#page-21-3)  [Aufträge](#page-21-3)* >> Seite 16.)
- f Drücken Sie **2**, um 2.Nein zu wählen, wenn Sie keine weiteren Einstellungen ändern möchten und im Display folgende Meldung erscheint:

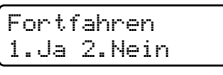

g Drücken Sie **Start**.

### **Geschützter passiver Faxabruf <sup>3</sup>**

Durch den geschützten Faxabruf können Sie verhindern, dass unbefugte Personen das Dokument abrufen. Der geschützte Faxabruf ist nur zwischen Brother-Faxgeräten möglich. Um ein Dokument von Ihrem Gerät abzurufen, muss der Empfänger das Kennwort eingeben.

- **1** Vergewissern Sie sich, dass der Faxbetrieb eingeschaltet ist  $\Box$
- **2** Legen Sie das Dokument ein.
- c Drücken Sie **Menu**, **2**, **2**, **6**.
- Drücken Sie A oder V, um Geschützt zu wählen. Drücken Sie **OK**.
- **6** Geben Sie eine vierstellige Nummer ein. Drücken Sie **OK**.
- f Drücken Sie **1**, um 1.Direkt zu wählen und die gedruckte Vorlage im automatischen Vorlageneinzug zu lassen und zu warten, oder drücken Sie **2**, um 2.Speich zu wählen und die Vorlage in den Speicher einzulesen.

**7** Drücken Sie 2, um 2. Nein zu wählen, wenn Sie keine weiteren Einstellungen ändern möchten und im Display folgende Meldung erscheint:

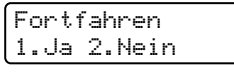

8 Drücken Sie Start.

**3**

**4**

# <span id="page-25-0"></span>**Fax empfangen**

# <span id="page-25-1"></span>**Fernabfrage-Funktionen <sup>4</sup>**

Mit den Fernabfrage-Funktionen können Sie sich auch im Urlaub oder auf Reisen über die von Ihrem Gerät empfangenen Faxe informieren.

Es kann jeweils *nur* eine der Fernabfrage-Funktionen eingeschaltet werden.

# <span id="page-25-2"></span>**Fax-Weiterleitung <sup>4</sup>**

Diese Funktion leitet jedes empfangene Fax automatisch an eine von Ihnen programmierte Faxnummer weiter. Wenn Sie den Kontrolldruck einschalten, druckt das Gerät das Fax auch aus.

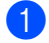

a Drücken Sie **Menu**, **2**, **5**, **1**.

- **2** Drücken Sie  $\triangle$  oder  $\blacktriangledown$ , um Fax weiterl. zu wählen. Drücken Sie **OK**. Im Display erscheint die Aufforderung, die Faxnummer einzugeben, zu der die Faxe weitergeleitet werden sollen.
- **3** Geben Sie die Rufnummer des Faxgerätes ein, zu dem die Faxe weitergeleitet werden sollen (bis zu 20 Stellen). Drücken Sie **OK**.

# **Hinweis**

Wenn Sie eine Gruppe auf einer Zielwahltaste oder unter einer Kurzwahlnummer speichern, werden Faxe an mehrere Faxnummern weitergeleitet.

Drücken Sie ▲ oder ▼, um Ein oder Aus zu wählen. Drücken Sie **OK**.

Kontrolldruck Ein

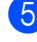

## e Drücken Sie **Stop/Exit**.

## **Wichtig**

Wenn Sie den Kontrolldruck einschalten, druckt das Gerät das Fax auch aus, so dass Sie eine Kopie haben. Dies ist eine Sicherheitsfunktion, damit keine Daten verloren gehen, falls der Strom ausfällt, bevor das Fax weitergeleitet wurde, oder falls Probleme am empfangenden Gerät auftreten.

(Für FAX-2840 und FAX-2845) Die im Gerät gespeicherten Faxe werden gelöscht.

# <span id="page-25-4"></span><span id="page-25-3"></span>**Faxspeicherung <sup>4</sup>**

Wenn die Faxspeicherung eingeschaltet ist, speichert das Gerät automatisch alle empfangenen Faxe. Sie können mit den Fernabfrage-Codes alle empfangenen Faxe per Telefon oder Handy an ein anderes Faxgerät übergeben. (Siehe *[Fax-](#page-27-0)[Fernweitergabe](#page-27-0)* >> Seite 22.) Das Gerät druckt automatisch eine Kopie des gespeicherten Faxes aus.

- - a Drücken Sie **Menu**, **2**, **5**, **1**.
	- Drücken Sie ▲ oder V, um Fax speichern zu wählen. Drücken Sie **OK**.

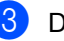

**3** Drücken Sie Stop/Exit.

# <span id="page-26-2"></span><span id="page-26-0"></span>**Fernabfrage-Funktion wechseln <sup>4</sup>**

Wenn sich beim Wechsel zu einer anderen Fernabfrage-Funktion noch empfangene Faxe im Speicher befinden, erscheint im Display die folgende Meldung:

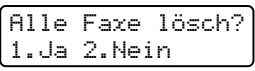

oder

### Alle Faxe druck? 1.Ja 2.Nein

- Wenn Sie **1** drücken, werden die Faxe gelöscht bzw. gedruckt, bevor die Einstellung geändert wird. Falls zuvor bereits ein Kontrolldruck ausgegeben wurde, wird er nicht noch einmal gedruckt.
- Wenn Sie 2 drücken, werden die Faxe im Speicher weder gelöscht noch gedruckt und die Einstellung wird nicht geändert.

### <span id="page-26-4"></span>**Fernabfrage-Funktionen ausschalten <sup>4</sup>**

a Drücken Sie **Menu**, **2**, **5**, **1**.

**2** Drücken Sie  $\triangle$  oder  $\blacktriangledown$ , um Aus zu wählen. Drücken Sie **OK**.

## **Hinweis**

Falls sich noch empfangene Faxe im Speicher des Gerätes befinden, erscheint eine Meldung im Display. (Siehe *[Fernabfrage-Funktion wechseln](#page-26-2)*  $\triangleright$  [Seite 21](#page-26-2).)

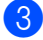

c Drücken Sie **Stop/Exit**.

# <span id="page-26-1"></span>**Fernabfrage <sup>4</sup>**

Mit der Fernabfrage-Funktion können Sie das Gerät von unterwegs anrufen und die gespeicherten Faxe an ein anderes Gerät übergeben. Sie können das Gerät mit jedem Telefon, Handy oder einem anderen Faxgerät anrufen und dann den Zugangscode eingeben, um die Faxe abzurufen.

### <span id="page-26-5"></span>**Zugangscode einstellen <sup>4</sup>**

Der Zugangscode erlaubt Ihnen den Zugriff auf die Fernabfrage-Funktionen des Gerätes von unterwegs. Bevor Sie die Fernabfrage-Funktionen verwenden können, muss ein Zugangscode programmiert werden. Werkseitig ist ein inaktiver Code eingestellt: –  $-\rightarrow$ 

a Drücken Sie **Menu**, **2**, **5**, **2**.

Fernabfrage 2.Zugangscode

<span id="page-26-3"></span>**2** Geben Sie mit den Tasten 0 – 9,  $\star$  oder **#** einen dreistelligen Zugangscode ein. Drücken Sie **OK**.

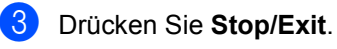

# **Hinweis**

Verwenden Sie NICHT denselben Code wie für die Fernaktivierung (\*51) und Ferndeaktivierung (**#51**). (Siehe Benutzerhandbuch - Grundfunktionen: *Fernaktivierungs-Codes verwenden*.)

Sie können den Code jederzeit ändern. Wenn Sie den Code deaktivieren möchten, drücken Sie **Clear** und **OK** in **@** um ihn auf die werkseitige Standardeinstellung  $- - +$ zurückzusetzen.

### **Zugangscode verwenden <sup>4</sup>**

Wählen Sie Ihr Gerät mit einem Telefon, Handy oder einem anderen Faxgerät an.

- Wenn Ihr Gerät antwortet, geben Sie sofort den Zugangscode ein.
- **3** Anschließend zeigt Ihr Gerät durch ein akustisches Signal an, ob Nachrichten empfangen wurden:
	- *Keine Töne*

Kein Fax gespeichert.

■ 1 langer Ton

Fax(e) gespeichert.

- 4 Ihr Gerät fordert Sie dann durch zwei kurze Töne auf, einen Befehlscode einzugeben. Wenn Sie mit der Eingabe des Befehls länger als 30 Sekunden warten, unterbricht das Gerät die Verbindung. Falls Sie einen ungültigen Befehl eingeben, hören Sie drei kurze Töne.
- e Drücken Sie **<sup>9</sup> <sup>0</sup>**, um die Fernabfrage zu beenden.
- Legen Sie auf.

### **Hinweis**

Auch wenn am Gerät der Modus Manuell eingestellt ist, können die Fernabfrage-Funktionen verwendet werden. Wählen Sie wie gewohnt die Faxnummer und lassen Sie das Gerät einmal klingeln. Nach 100 Sekunden hören Sie einen langen Ton, der anzeigt, dass der Zugangscode eingegeben werden kann. Sie haben nun 30 Sekunden Zeit, um den Code einzugeben.

### <span id="page-27-2"></span><span id="page-27-0"></span>**Fax-Fernweitergabe <sup>4</sup>**

**1** Wählen Sie Ihr Gerät mit einem Telefon, Handy oder einem anderen Faxgerät an.

b Geben Sie - sofort wenn der Faxton zu hören ist - den am Gerät programmierten Zugangscode ein (3 Ziffern gefolgt von  $*$ ). Wenn Sie einen langen Ton hören, wurden Nachrichten empfangen.

- **3** Wenn Sie zwei kurze Töne hören, geben Sie mit den Zifferntasten **9 6 2** ein.
- 4 Warten Sie auf einen langen Ton. Geben Sie dann mit den Zifferntasten die Nummer des Faxgerätes, an das die Faxe gesendet werden sollen, gefolgt von **##** ein (bis zu 20 Stellen).
- **6** Wenn Sie den Signalton Ihres Gerätes hören, legen Sie auf. Das Gerät ruft nun die angegebene Faxnummer an, wo Ihre Faxe ausgedruckt werden.

### **Hinweis**

Mit der Taste # können Sie eine Wählpause in die Faxnummer einfügen.

### <span id="page-27-3"></span><span id="page-27-1"></span>**Nummer für die Fax-Weiterleitung ändern <sup>4</sup>**

Sie können das Gerät mit einem Telefon, Handy oder von einem anderen Faxgerät aus anrufen und die Rufnummer ändern, an die Faxe weitergeleitet werden sollen.

- Wählen Sie Ihr Gerät mit einem Telefon, Handy oder einem anderen Faxgerät an.
- b Geben Sie wenn der Faxton zu hören ist - den am Gerät programmierten Zugangscode ein (3 Ziffern gefolgt von \*). Wenn Sie einen langen Ton hören, wurden Nachrichten empfangen.
- **6** Wenn Sie zwei kurze Töne hören, geben Sie mit den Zifferntasten **9 5 4** ein.
- 4 Warten Sie auf einen langen Ton, geben Sie dann die neue Nummer des Faxgerätes, an das die Faxe gesendet werden sollen, mit den Zifferntasten gefolgt von **##** ein (bis zu 20 Stellen).
- **6** Drücken Sie 90, um die Fernabfrage zu beenden.

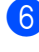

6 Wenn Sie den Signalton Ihres Gerätes hören, legen Sie auf.

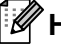

# **Hinweis**

Mit der Taste # können Sie eine Wählpause in die Faxnummer einfügen.

# <span id="page-29-0"></span>**Fernabfrage-Befehle <sup>4</sup>**

In der folgenden Tabelle sind die verwendbaren Fernabfrage-Befehle aufgelistet. Wenn Sie das Gerät angerufen und den Zugangscode (3 Ziffern gefolgt von \*) eingegeben haben, werden Sie durch zwei kurze Töne aufgefordert, einen Fernabfrage-Befehl einzugeben.

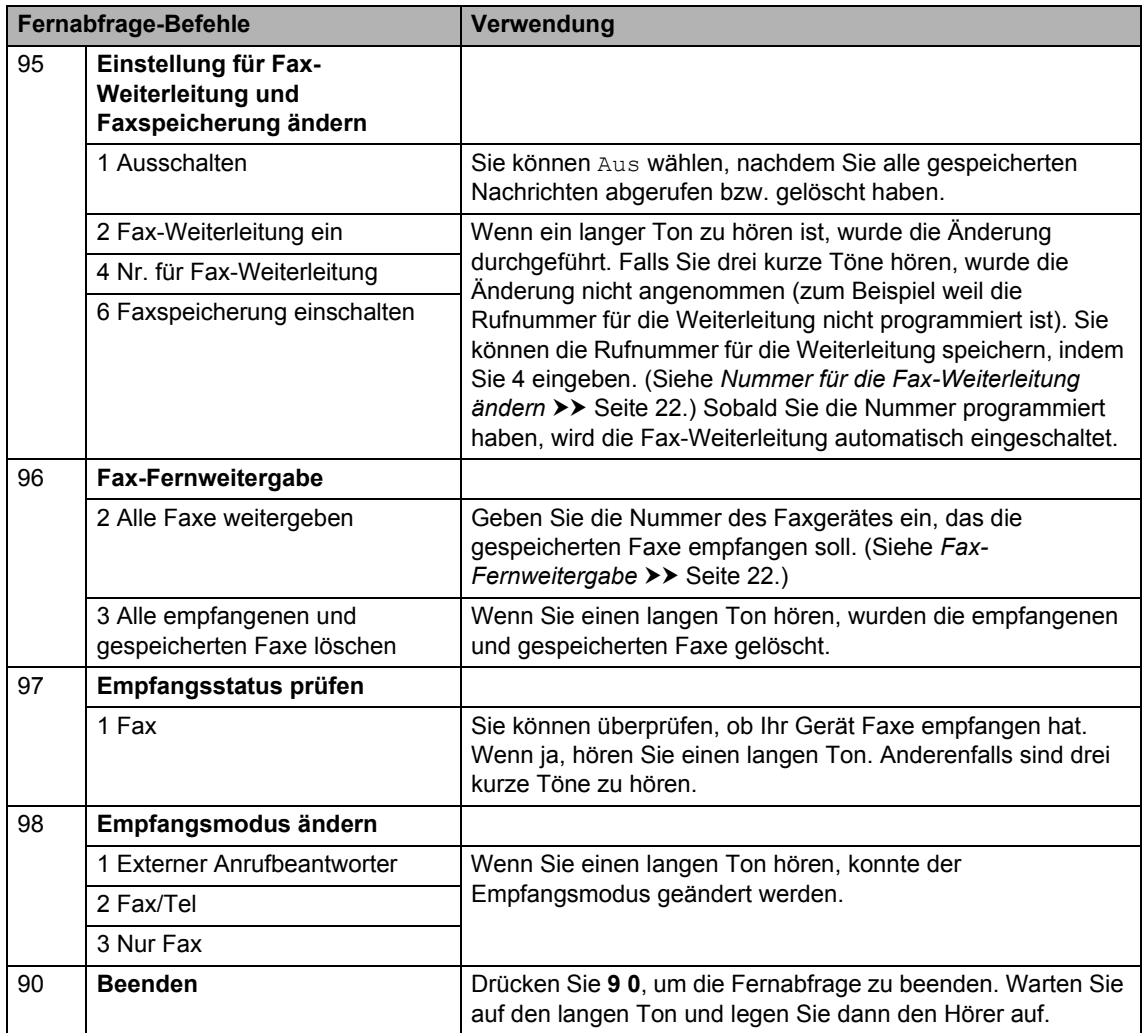

# <span id="page-30-0"></span>**Zusätzliche Empfangsfunktionen <sup>4</sup>**

# <span id="page-30-1"></span>**Automatische Verkleinerung beim Empfang <sup>4</sup>**

Wenn Sie Ein wählen, werden die Seiten eines empfangenen Faxes automatisch so verkleinert, dass sie auf eine Seite im Format A4 oder Letter passt.

Das Gerät berechnet automatisch die passende Verkleinerungsstufe anhand der Größe des empfangenen Faxes und des eingestellten Papierformats (**Menu**, **1**, **2**, **2**).

Vergewissern Sie sich, dass der Faxbetrieb eingeschaltet ist  $\begin{array}{|c|c|}\n\hline\n\end{array}$ 

- b Drücken Sie **Menu**, **2**, **1**, **5**.
- **3** Drücken Sie  $\triangle$  oder  $\nabla$ , um Ein oder Aus zu wählen. Drücken Sie **OK**.
- 4 Drücken Sie Stop/Exit.

## <span id="page-30-2"></span>**Empfangsstempel einschalten <sup>4</sup>**

Wenn Sie diese Funktion einschalten werden Datum und Uhrzeit, zu der das Fax empfangen wurde, am oberen Rand jeder empfangenen Faxseite ausgedruckt.

**1** Vergewissern Sie sich, dass der

Faxbetrieb eingeschaltet ist  $\binom{m}{m}$ 

- 2 Für FAX-2840 und FAX-2845 drücken Sie **Menu**, **2**, **1**, **9**. Für FAX-2940 drücken Sie **Menu**, **2**, **1**, **8**.
- **3** Drücken Sie  $\triangle$  oder  $\nabla$ , um Ein oder Aus zu wählen. Drücken Sie **OK**.

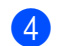

### d Drücken Sie **Stop/Exit**.

# **Hinweis**

Vergewissern Sie sich, dass Datum und Uhrzeit am Gerät richtig eingestellt sind. (Siehe Installationsanleitung.)

# <span id="page-30-4"></span><span id="page-30-3"></span>**Faxe in den Speicher empfangen (für FAX-2840 und FAX-2845) <sup>4</sup>**

Wenn während des Faxempfangs das Papier in der Papierzufuhr ausgeht, erscheint im Display Kein Papier. Legen Sie Papier in die Papierzufuhr. (Siehe Benutzerhandbuch - Grundfunktionen: *Papier oder andere Druckmedien einlegen*.) Wenn Sie kein Papier in die Papierzufuhr einlegen, reagiert das Gerät wie folgt:

### **Wenn Speicherempf. auf Ein gesetzt ist: <sup>4</sup>**

Das Gerät setzt den Faxempfang fort und speichert die restlichen Seiten, sofern genügend Speicherkapazität zur Verfügung steht. Es werden auch alle anschließend empfangenen Faxe gespeichert, bis die Speicherkapazität erschöpft ist. Wenn der Speicher voll ist, beantwortet das Gerät keine weiteren Anrufe. Um die Faxe auszudrucken, legen Sie Papier in die Papierzufuhr ein und drücken **Start**.

### **Wenn Speicherempf. auf Aus gesetzt ist: <sup>4</sup>**

Das Gerät setzt den Faxempfang fort und speichert die restlichen Seiten, sofern genügend Speicherkapazität zur Verfügung steht. Das Gerät nimmt keine Anrufe mehr entgegen, bis neues Papier in die Papierzufuhr eingelegt wird. Um das zuletzt empfangene Fax auszudrucken, legen Sie Papier in die Papierzufuhr ein und drücken **Start**.

#### Kapitel 4

- **Vergewissern Sie sich, dass der** Faxbetrieb eingeschaltet ist  $\binom{m}{n}$
- b Drücken Sie **Menu**, **2**, **1**, **6**.
- **3** Benutzen Sie  $\triangle$  oder  $\blacktriangledown$ , um Ein oder Aus zu wählen. Drücken Sie **OK**.
- d Drücken Sie **Stop/Exit**.

### <span id="page-31-0"></span>**Druckkontrast einstellen <sup>4</sup>**

Wenn der Ausdruck zu hell oder zu dunkel ist, können Sie wie folgt die Druckkontrast-Einstellung ändern.

Vergewissern Sie sich, dass der Faxbetrieb eingeschaltet ist  $\binom{m}{n}$ 

- **2** Für FAX-2840 und FAX-2845 drücken Sie **Menu**, **2**, **1**, **7**. Für FAX-2940 drücken Sie **Menu**, **2**, **1**, **6**.
- 8 Drücken Sie ▶, wenn der Ausdruck dunkler werden soll. Drücken Sie d, wenn der Ausdruck heller werden soll. Drücken Sie **OK**.
- d Drücken Sie **Stop/Exit**.

### <span id="page-31-1"></span>**Gespeichertes Fax drucken <sup>4</sup>**

Wenn die Faxspeicherung eingeschaltet ist (**Menu**, **2**, **5**, **1**), können Sie gespeicherte Faxe dennoch wie folgt ausdrucken lassen. (Siehe *[Faxspeicherung](#page-25-4)* > > Seite 20.)

- - a Drücken Sie **Menu**, **2**, **5**, **3**.

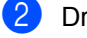

b Drücken Sie **Start**.

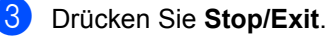

<span id="page-31-2"></span>**Speicherempfang bei Papiermangel <sup>4</sup>**

Wenn während des Faxempfangs das Papier in der Papierzufuhr ausgeht, erscheint im Display Kein Papier. Legen Sie Papier in die Papierzufuhr ein. (Siehe Benutzerhandbuch - Grundfunktionen: *Papier oder andere Druckmedien einlegen*.)

Das Gerät setzt den Faxempfang fort und speichert die restlichen Seiten, sofern genügend Speicherkapazität zur Verfügung steht.

Empfangene Faxe werden weiter gespeichert, bis die Speicherkapazität erschöpft ist oder Papier in die Papierzufuhr eingelegt wird. Wenn der Speicher voll ist, beantwortet das Gerät keine weiteren Anrufe. Um die Faxe auszudrucken, legen Sie Papier in die Papierzufuhr ein und drücken **Start**.

(Für FAX-2840 und FAX-2845) Weitere Informationen zum manuellen Einrichten des Speicherempfangs finden Sie unter *[Faxe in den Speicher empfangen \(für](#page-30-4)  [FAX-2840 und FAX-2845\)](#page-30-4)* >> Seite 25.

# <span id="page-32-0"></span>**Faxabruf (Übersicht) <sup>4</sup>**

Mit der Faxabruf-Funktion können Sie Ihr Gerät so einstellen, dass andere Personen ein Fax von Ihrem Gerät abrufen können und für den Anruf zahlen (passiver Faxabruf). Sie können jedoch auch ein anderes Faxgerät anrufen, um von diesem ein vorbereitetes Dokument abzurufen (aktiver Faxabruf). Dabei übernehmen Sie die Kosten. Zur Verwendung dieser Funktion müssen das sendende sowie das empfangende Gerät entsprechend vorbereitet sein. Nicht alle Faxgeräte unterstützen den Faxabruf.

# <span id="page-32-1"></span>**Aktiver Faxabruf <sup>4</sup>**

Mit dieser Funktion können Sie ein anderes Faxgerät anrufen, um von diesem ein Fax zu empfangen.

- **1** Vergewissern Sie sich, dass der Faxbetrieb eingeschaltet ist  $\sqrt{m}$
- 2 Für FAX-2840 und FAX-2845 drücken Sie **Menu**, **2**, **1**, **8**. Für FAX-2940 drücken Sie **Menu**, **2**, **1**, **7**.
- 3 Drücken Sie ▲ oder ▼, um Standard zu wählen. Drücken Sie **OK**.
- 4 Geben Sie die Faxnummer des Gerätes ein, von dem Sie das Dokument abrufen möchten. Drücken Sie **Start**.

### **Geschützter aktiver Faxabruf <sup>4</sup>**

Durch den geschützten Faxabruf können Sie verhindern, dass unbefugte Personen das Dokument abrufen. Der geschützte Faxabruf ist nur zwischen Brother-Faxgeräten möglich. Um ein Dokument von einem geschützten Brother-Gerät abzurufen, müssen Sie das Kennwort eingeben.

**1** Vergewissern Sie sich, dass der Faxbetrieb eingeschaltet ist  $\binom{m}{n}$ 

- **2** Für FAX-2840 und FAX-2845 drücken Sie **Menu**, **2**, **1**, **8**. Für FAX-2940 drücken Sie **Menu**, **2**, **1**, **7**.
- 3 Drücken Sie ▲ oder V, um Geschützt zu wählen. Drücken Sie **OK**.
- Geben Sie das vierstellige Kennwort ein.

Drücken Sie **OK**. Dasselbe Kennwort muss auf dem Gerät, von dem Sie abrufen möchten, programmiert sein.

- **6** Geben Sie die Faxnummer des Gerätes ein, von dem Sie das Dokument abrufen möchten.
- f Drücken Sie **Start**.

### **Zeitversetzter aktiver Faxabruf <sup>4</sup>**

Beim zeitversetzten Faxabruf können Sie eine Zeit programmieren, zu der Ihr Gerät ein Dokument abrufen soll. Es kann jeweils nur *ein* zeitversetzter Faxabruf programmiert werden.

- **1** Vergewissern Sie sich, dass der Faxbetrieb eingeschaltet ist  $\sqrt{m}$
- **2** Für FAX-2840 und FAX-2845 drücken Sie **Menu**, **2**, **1**, **8**. Für FAX-2940 drücken Sie **Menu**, **2**, **1**, **7**.
- 8 Drücken Sie ▲ oder v, um Zeitwahl zu wählen. Drücken Sie **OK**.

d Geben Sie die Uhrzeit, zu der Faxabruf gestartet werden soll, im 24-Stunden-Format ein. Drücken Sie **OK**.

**6** Geben Sie die Faxnummer des Gerätes ein, von dem Sie das Dokument abrufen möchten. Drücken Sie **Start**. Ihr Gerät wählt zum angegebenen Zeitpunkt die eingegebene Nummer an und ruft das dort bereitgelegte Dokument ab.

### **Gruppenfaxabruf <sup>4</sup>**

Mit der Gruppenfaxabruf-Funktion können Sie in einem Arbeitsgang Dokumente von verschiedenen Faxgeräten abrufen.

- **1** Vergewissern Sie sich, dass der Faxbetrieb eingeschaltet ist  $\binom{m}{k}$
- **2** Für FAX-2840 und FAX-2845 drücken Sie **Menu**, **2**, **1**, **8**. Für FAX-2940 drücken Sie **Menu**, **2**, **1**, **7**.
- **3** Drücken Sie **A** oder  $\blacktriangledown$ , um Standard, Geschützt oder Zeitwahl zu wählen. Drücken Sie **OK**.
- 4 Sie haben die folgenden Möglichkeiten:
	- Wenn Sie Standard gewählt hab[e](#page-33-1)n, gehen Sie zu Schritt <sup>.</sup>.
	- Wenn Sie Geschützt gewählt haben, geben Sie das vierstellige Kennwort ein, drücken Sie **OK** und fahr[e](#page-33-1)n Sie dann mit Schritt  $\bigcirc$  fort.
	- Wenn Sie Zeitwahl gewählt haben, geben Sie die gewünschte Abrufzeit im 24-Stundenformat ein, drücken Sie **OK** und fahren Sie dann mit Schritt  $\bigcirc$  fort.
- <span id="page-33-1"></span>**6** Geben Sie nun nacheinander die Rufnummern der Faxgeräte ein, von denen ein Dokument abgerufen werden soll. Dazu können Sie die Zielwahl, die Kurzwahl, den Telefon-Index, eine Gruppe oder die Zifferntasten verwenden. Drücken Sie nach der Eingabe jeder Nummer **OK**.
	- f Drücken Sie **Start**.

### <span id="page-33-0"></span>**Faxabruf abbrechen <sup>4</sup>**

Um einen Faxabruf abzubrechen, drücken Sie **Stop/Exit**, während das Gerät wählt, und anschließend **1**.

Um den gesamten Gruppenfaxabruf abzubrechen, drücken Sie **Menu**, **2**, **7**. (Siehe *[Anzeigen und Abbrechen anstehender](#page-21-1)  [Aufträge](#page-21-1)* >> Seite 16.)

# **5**

# <span id="page-34-0"></span>**Rufnummern wählen und speichern <sup>5</sup>**

# <span id="page-34-1"></span>**Telefondienste <sup>5</sup>**

# <span id="page-34-2"></span>**Anrufer-Kennung <sup>5</sup>**

Die Funktion Anrufer-Kennung ermöglicht die Verwendung der von zahlreichen Telefongesellschaften angebotenen Rufnummernübermittlung. Nähere Informationen erhalten Sie bei Ihrer Telefongesellschaft. Dieser Dienst übermittelt die Telefonnummer oder, wenn verfügbar, den Namen des Anrufers, wenn ein Anruf eingeht.

Nach wenigen Klingelzeichen erscheint die Telefonnummer (und wenn verfügbar der Name) Ihres Anrufers im Display. Sobald Sie den Anruf entgegennehmen, verschwindet die Anrufer-Kennung aus dem Display, die übermittelten Anruferinformationen werden jedoch in der Anruferliste gespeichert.

- Sie sehen die Nummer (oder den Namen) des Anrufers im Display.
- Die Meldung Kenn. unbek. bedeutet, dass sich der Anrufer außerhalb des Geltungsbereichs der Rufnummernübermittlung befindet.
- Die Meldung Kenn gesperrt bedeutet, dass der Anrufer absichtlich die Übertragung dieser Informationen unterdrückt hat.

Sie können eine Liste der von Ihrem Gerät empfangenen Anrufer-Kennungen ausdrucken. (Siehe *[Liste der Anrufer-](#page-35-2)[Kennungen ausdrucken](#page-35-2)* >> Seite 30.)

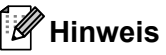

• Die Rufnummernübermittlung unterscheidet sich je nach Telefongesellschaft. Wenden Sie sich an Ihre örtliche Telefongesellschaft für Informationen zu den in Ihrer Region verfügbaren Diensten.

• Diese Funktion steht möglicherweise nicht in allen Ländern zur Verfügung.

### **Anrufer-Kennung einschalten <sup>5</sup>**

Wenn Sie über die Funktion Anrufer-Kennung an Ihrem Anschluss verfügen, sollte diese Funktion eingeschaltet werden, damit beim Klingeln des Telefons die Telefonnummer des Anrufers im Display angezeigt wird.

- a Drücken Sie **Menu**, **2**, **0**, **2**. Das Display zeigt die aktuelle Einstellung an.
- **2** Drücken Sie  $\triangle$  oder  $\blacktriangledown$ , um Ein (oder Aus) zu wählen. Drücken Sie **OK**.
- c Drücken Sie **Stop/Exit**.

### **Liste der Anrufer-Kennungen anzeigen <sup>5</sup>**

Ihr Gerät speichert die Informationen zu den letzten dreißig Anrufen in der Liste der Anrufer-Kennungen. Sie können diese Liste anzeigen oder ausdrucken. Wenn das Gerät den 31. Anruf erhält, ersetzt es die Informationen des ersten Anrufs.

- a Drücken Sie **Menu**, **2**, **0**, **2**. Das Display zeigt die aktuelle Einstellung an.
- Drücken Sie ▲ oder V, um Anrufe anzeigen zu wählen. Drücken Sie **OK**. Die Anrufer-Kennung des letzten Anrufs erscheint im Display. Wenn keine Kennung gespeichert wurde, ertönt ein Signalton und im Display erscheint Keine Anrufer-K.. Machen Sie weiter mit Schritt <sup>.</sup>

**5**

**3** Drücken Sie  $\triangle$  oder  $\blacktriangledown$ , um durch die Anruferliste zu blättern und die Anrufer-Kennung zu wählen, die Sie anzeigen möchten. Drücken Sie anschließend **OK**.

> Im Display erscheint die Rufnummer des Anrufers sowie Datum und Uhrzeit des Anrufs.

<span id="page-35-3"></span>4 Um den Anzeigevorgang zu beenden, drücken Sie **Stop/Exit**.

### <span id="page-35-2"></span>**Liste der Anrufer-Kennungen ausdrucken <sup>5</sup>**

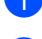

a Drücken Sie **Menu**, **2**, **0**, **2**.

- Drücken Sie A oder V, um Ausdrucke zu wählen. Drücken Sie **OK**. Wenn keine Kennung gespeichert wurde, ertönt ein Signalton und im Display erscheint Keine Anrufer-K.. Machen Sie weiter mit Schritt **@**.
- **3** Drücken Sie Start.
- 4 Sobald der Druckvorgang beendet ist, drücken Sie **Stop/Exit**.

# <span id="page-35-0"></span>**Zusätzliche Wählfunktionen <sup>5</sup>**

# <span id="page-35-1"></span>**Nachwahlverfahren (Call-by-Call) <sup>5</sup>**

Sie können gespeicherte Rufnummern beim Anwählen auch kombinieren. So können Sie zum Beispiel Vorwahlen für kostengünstige Vermittlungsdienste (Call-by-Call) speichern.

Wenn Sie beispielsweise "01632" unter der Kurzwahl #003 und "960555" unter der Kurzwahl #002 gespeichert haben, können Sie die Nummer "01632-960555" wie folgt wählen:

Drücken Sie (**Adressbuch**) **003**.

Drücken Sie (**Adressbuch**) **002** und **Start**.

Sie können auch gespeicherte Nummern manuell über die Zifferntasten ergänzen:

Drücken Sie (**Adressbuch**) **003**, **960556** (mit den Zifferntasten) und **Start**.

Daraufhin wird die Rufnummer "01632-960556" angewählt. Sie können auch eine Pause einfügen, indem Sie **Redial/Pause** drücken.

# <span id="page-36-0"></span>**Weitere Möglichkeiten, Rufnummern zu speichern <sup>5</sup>**

# <span id="page-36-1"></span>**Rundsende-Gruppen speichern <sup>5</sup>**

Wenn Sie häufig ein Fax an mehrere Empfänger senden, können Sie diese Empfänger als Gruppe speichern.

Gruppen werden unter einer Zielwahltaste oder Kurzwahlnummer gespeichert. Jede Gruppe belegt einen Ziel- oder Kurzwahl-Speicherplatz. Sie können dann das Fax an alle in der Gruppe gespeicherten Rufnummern senden, indem Sie einfach die Zielwahltaste drücken oder die Kurzwahlnummer wählen und anschließend **Start** drücken.

Bevor Empfänger zu einer Gruppe zusammengefasst werden können, müssen sie als Ziel- oder Kurzwahl gespeichert werden. Sie können bis zu 8 kleinere Gruppen oder eine große Gruppe mit bis zu 221 Rufnummern speichern.

### a Drücken Sie **Menu**, **2**, **3**, **3**.

**Adressbuch** 3.Rundsende-Grup

- <span id="page-36-3"></span>**2** Wählen Sie die Zielwahltaste oder Kurzwahlnummer, unter der Sie die Gruppe speichern möchten.
	- Drücken Sie die Zielwahltaste.
	- Drücken Sie L<sup>11</sup> (Adressbuch) und geben Sie dann die dreistellige Kurzwahlnummer ein.

Drücken Sie **OK**.

c Geben Sie mit den Zifferntasten eine Gruppennummer (1 bis 8) ein. Drücken Sie **OK**.

Um die als Ziel- bzw. Kurzwahl gespeicherten Rufnummern zur Gruppe hinzuzufügen, gehen Sie wie folgt vor:

- Zur Eingabe von Zielwahlnummern drücken Sie nacheinander die Zielwahltasten.
- Zur Eingabe von Kurzwahlnummern drücken Sie (**Adressbuch**) und geben Sie dann die dreistellige Kurzwahlnummer ein.

Im Display erscheint vor den eingegebenen Zielwahlnummern ein \* und vor den Kurzwahlnummern ein # (zum Beispiel: \*006, #009).

- **b** Nachdem Sie alle Nummern eingegeben haben, drücken Sie **OK**.
- 6 Sie haben die folgenden Möglichkeiten:
	- Geben Sie über die Zifferntasten den Namen ein (bis zu 15 Zeichen). Siehe Benutzerhandbuch - Grundfunktionen: *Texteingabe*.

Drücken Sie **OK**.

- Um die Gruppe ohne Namen zu speichern, drücken Sie nur **OK**.
- Sie haben die folgenden Möglichkeiten:
	- Um eine weitere Rundsende-Gruppe zu speichern, gehen Sie zu Schritt  $\bullet$  $\bullet$  $\bullet$ .
	- Um das Speichern abzuschließen, drücken Sie **Stop/Exit**.

# <span id="page-36-2"></span>**Gruppe ändern <sup>5</sup>**

Wenn Sie versuchen, eine vorhandene Gruppe zu ändern, zeigt das Display den gespeicherten Gruppennamen bzw. die Nummer an.

a Drücken Sie **Menu**, **2**, **3**, **3**.

Adressbuch 3.Rundsende-Grup **5**

- **2** Wählen Sie die Zielwahltaste oder die Kurzwahlnummer, unter der die gewünschte Gruppe gespeichert ist. Sie haben die folgenden Möglichkeiten:
	- Drücken Sie die Zielwahltaste.
	- Drücken Sie Q<sup>1</sup> (Adressbuch) und geben Sie dann die dreistellige Kurzwahlnummer ein.

Drücken Sie **OK**.

### **Hinweis**

Wenn Sie versuchen, eine Gruppe zu ändern, die für die Fax-Weiterleitung eingerichtet wurde, werden Sie im Display gefragt, ob Sie den Namen oder die Nummer ändern möchten.

- **3** Sie haben die folgenden Möglichkeiten:
	- Wenn Sie die gespeicherten Informationen ändern möchten, drücken Sie **1**. Gehen Sie zu Schritt **A**.
	- Um das Menü ohne eine Änderung zu verlassen, drücken Sie **Stop/Exit**.

#### G01:\*001\*002#001 1.Ändern 2.Lösch

- <span id="page-37-1"></span>4 Um Zielwahl- oder Kurzwahlnummern hinzuzufügen oder zu löschen, gehen Sie wie folgt vor:
	- Zum Hinzufügen von Zielwahlnummern drücken Sie < oder  $\blacktriangleright$ , um den Cursor unmittelbar hinter der letzten Nummer zu positionieren. Drücken Sie dann die hinzuzufügende Zielwahltaste.
	- Zum Hinzufügen von Kurzwahlnummern drücken Sie d oder  $\blacktriangleright$ , um den Cursor unmittelbar hinter der letzten Nummer zu

positionieren. Drücken Sie dann (**Adressbuch**) und geben Sie anschließend die zusätzliche dreistellige Kurzwahlnummer ein.

■ Zum Löschen von Zielwahl- oder Kurzwahlnummern drücken Sie d oder  $\blacktriangleright$ , um den Cursor unter der zu löschenden Nummer zu positionieren, und drücken Sie dann **Clear**.

Drücken Sie **OK**.

- Bearbeiten Sie den Namen wie folgt. Wenn Sie die Bearbeitung des Namens abgeschlossen haben, drücken Sie **OK**.
	- Zum Bearbeiten des Namens drücken Sie die Taste < oder ►, um den Cursor unter dem zu ändernden Zeichen zu positionieren. Drücken Sie dann **Clear**, um es zu löschen, und geben Sie mit den Zifferntasten das richtige Zeichen ein.

Sobald Sie alle Änderungen vorgenommen haben, drücken Sie **OK**.

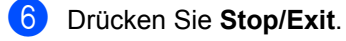

### <span id="page-37-0"></span>**Gruppen löschen <sup>5</sup>**

Wenn Sie versuchen, eine Gruppe zu löschen, zeigt das Display den gespeicherten Gruppennamen oder die gespeicherte Nummern an.

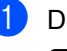

a Drücken Sie **Menu**, **2**, **3**, **3**.

Adressbuch 3.Rundsende-Grup

- **2** Wählen Sie die Zielwahltaste oder die Kurzwahlnummer, unter der die gewünschte Gruppe gespeichert ist. Sie haben die folgenden Möglichkeiten:
	- Drücken Sie die Zielwahltaste.
	- Drücken Sie D<sub>4</sub> (Adressbuch) und geben Sie dann die dreistellige Kurzwahlnummer ein.

Drücken Sie **OK**.

Wenn Sie versuchen, eine Zielwahl- oder Kurzwahlnummer zu löschen, die für die Fax-Weiterleitung eingerichtet wurde, werden Sie im Display gefragt, ob Sie den Namen oder die Nummer ändern möchten.

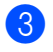

3 Zum Löschen der Gruppe drücken Sie **2**.

> G01:\*001\*002#001 1.Ändern 2.Lösch

4 Sie haben die folgenden Möglichkeiten:

- Zum Löschen der Gruppe drücken Sie **1**.
- Wenn Sie beenden möchten, ohne die Gruppe zu löschen, drücken Sie **2**.

Termin löschen? 1.Ja 2.Nein

**6** Drücken Sie Stop/Exit.

**6**

# <span id="page-39-0"></span>**Berichte und Listen ausdrucken <sup>6</sup>**

# <span id="page-39-1"></span>**Faxberichte <sup>6</sup>**

Einige Faxberichte (Sendebericht und Journalausdruck) können sowohl automatisch als auch manuell ausgedruckt werden.

# <span id="page-39-2"></span>**Sendebericht <sup>6</sup>**

Der Sendebericht kann als Beleg, dass ein Fax gesendet wurde, verwendet werden. (Weitere Informationen zur Einstellung von Berichten siehe Benutzerhandbuch - Grundfunktionen: *Sendebericht*.)

# <span id="page-39-3"></span>**Journalausdruck <sup>6</sup>**

Sie können das Gerät so einstellen, dass es in bestimmten Abständen (nach 50 Faxen, 6, 12 oder 24 Stunden, 2 oder 7 Tagen) ein Journal (Aktivitätsbericht) ausdruckt. Die Standardeinstellung ist Nach 50 Faxen, das heißt, das Gerät druckt nach insgesamt 50 gesendeten und empfangenen Faxen ein Journal aus.

Wenn Sie die Einstellung Aus wählen, können Sie das Journal immer noch manuell ausdrucken wie auf der nächsten Seite beschrieben.

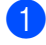

a Drücken Sie **Menu**, **2**, **4**, **2**.

**2** Drücken Sie  $\triangle$  oder  $\blacktriangledown$ , um ein Intervall zu wählen.

Drücken Sie **OK**. Wenn Sie als Intervall 7 Tage gewählt haben, werden Sie aufgefordert, den Wochentag zu wählen. Wenn Sie Nach 50 Faxen wählen,

zeigt das Display Ausgeführt! an. Gehen Sie [d](#page-39-4)ann zu Schritt @.

**3** Geben Sie die Uhrzeit, zu der das Journal das erste Mal gedruckt werden soll, im 24-Stundenformat ein. Drücken Sie **OK**.

<span id="page-39-4"></span>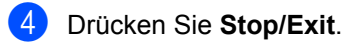

Ist die Einstellung 6, 12, 24 Stunden, 2 oder 7 Tage gewählt, wird das Journal nach der gewählten Zeit gedruckt und anschließend gelöscht. Wenn der Journalspeicher vor dem eingestellten Intervall voll ist (nach 200 Sende- und Empfangsvorgängen), druckt das Gerät das Journal vorzeitig aus und löscht anschließend alle Einträge.

Wenn Sie vor Ablauf des eingestellten Intervalls einen Journalausdruck benötigen, können Sie diesen manuell ausdrucken lassen, ohne dass die Daten gelöscht werden.

# <span id="page-40-0"></span>**Berichte und Listen <sup>6</sup>**

Die folgenden Berichte und Listen können ausgedruckt werden:

1 Sendebericht

Zeigt den Sendebericht für die letzten 200 gesendeten Faxe an und druckt den letzten Sendebericht aus.

2 Tel-Index

Druckt ein Verzeichnis der gespeicherten Rufnummern und Namen numerisch oder alphabetisch sortiert aus.

3 Journal

Druckt einen Journalausdruck mit Informationen über die letzten 200 empfangenen und gesendeten Faxe aus. (SE: Senden) (EM: Empfangen)

4 Geräteeinstell

Druckt eine Liste mit aktuell im Menü gewählten Funktionseinstellungen aus.

### <span id="page-40-1"></span>**Bericht oder Liste ausdrucken <sup>6</sup>**

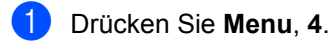

<sup>2</sup> Sie haben die folgenden Möglichkeiten:

■ Drücken Sie A oder V, um den gewünschten Ausdruck zu wählen.

Drücken Sie **OK**.

- Geben Sie die Nummer des Berichts ein, den Sie drucken möchten. Drücken Sie zum Beispiel **2**, um den Tel-Index zu drucken.
- 

**3** Drücken Sie Start.

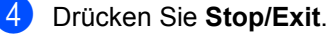

<span id="page-41-0"></span>**Kopieren <sup>7</sup>**

# <span id="page-41-1"></span>**Kopiereinstellungen <sup>7</sup>**

**7**

Mit den **Options**-Tasten können Sie schnell Kopiereinstellungen temporär, das heißt für die nächste Kopie ändern. Sie können verschiedene Einstellungskombinationen verwenden.

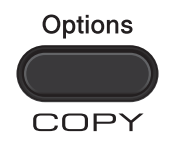

Die Einstellungen werden eine Minute nach dem Kopiervorgang wieder auf die Standardeinstellungen zurückgesetzt, sofern Sie die Umschaltzeit für Betriebsarten nicht auf 30 Sekunden oder weniger eingestellt haben. (Siehe *[Umschaltzeit für Betriebsarten](#page-10-0)*  $\triangleright$  [Seite 5](#page-10-0).)

Um eine Einstellung zu ändern, drücken Sie die temporäre **Options**-Taste.

Wenn Sie alle gewünschten Einstellungen gewählt haben, drücken Sie **Start**.

# <span id="page-41-2"></span>**Kopieren abbrechen <sup>7</sup>**

Um den Kopiervorgang abzubrechen, drücken Sie **Stop/Exit**.

# <span id="page-42-0"></span>**Optionen-Taste verwenden <sup>7</sup>**

Vergewissern Sie sich, dass der Kopierbetrieb eingeschaltet ist. Mit der Taste **Options** können Sie die folgenden Einstellungen für die nächste Kopie ändern:

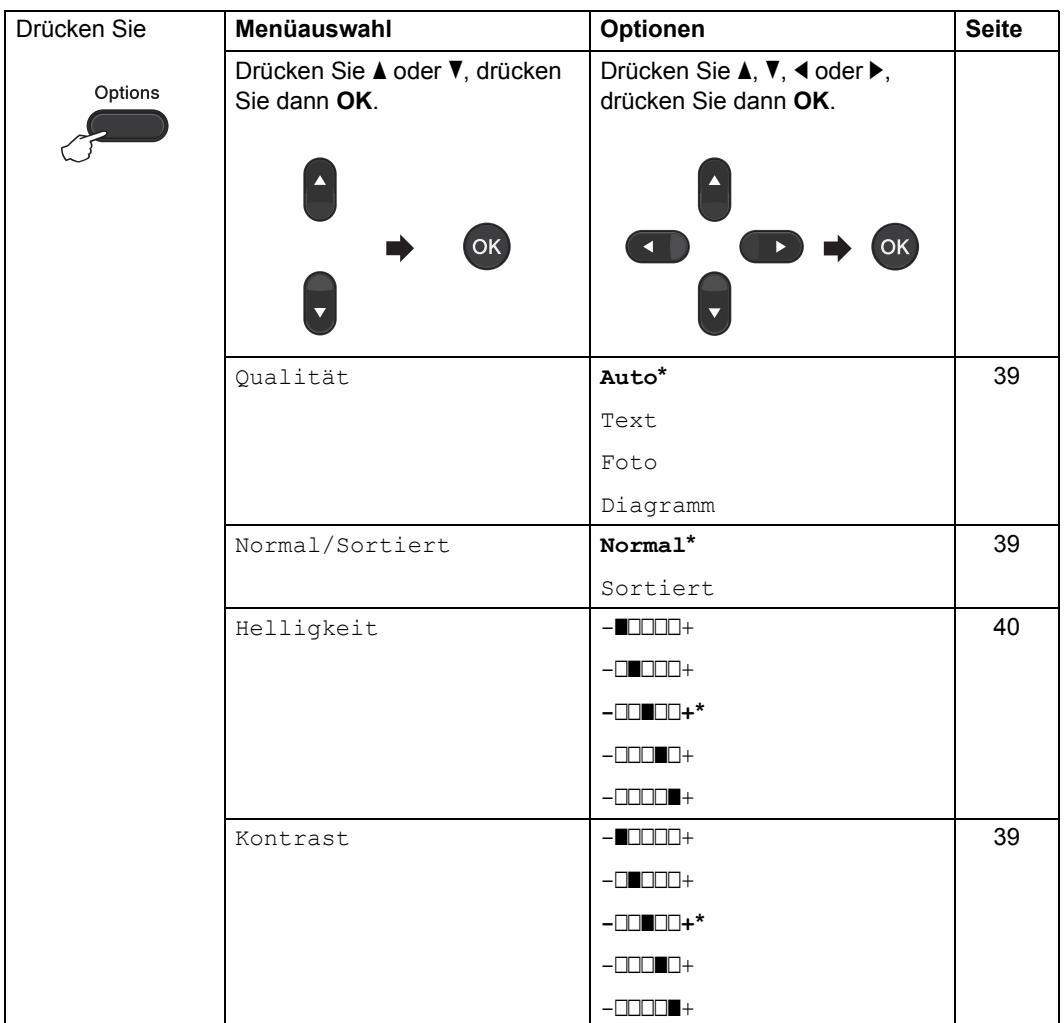

Kapitel 7

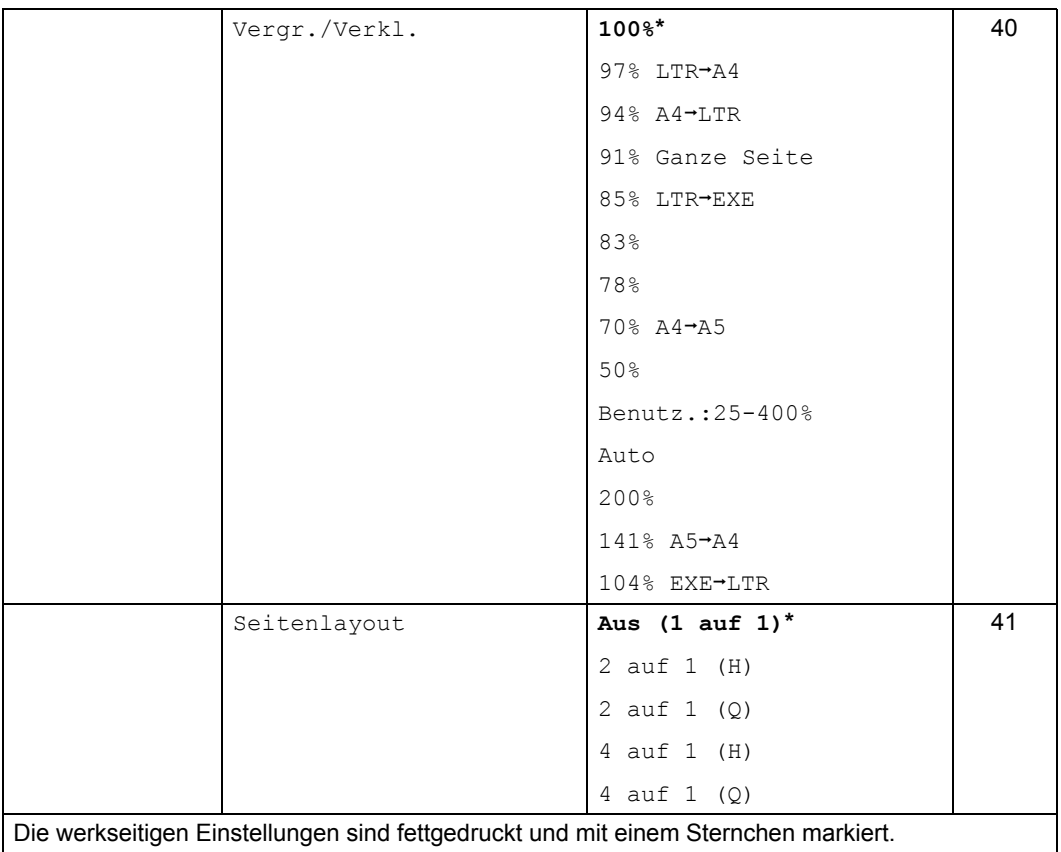

# <span id="page-44-3"></span><span id="page-44-0"></span>**Kopierqualität steigern <sup>7</sup>**

Sie können zwischen verschiedenen Qualitätseinstellungen wählen. Die Standardeinstellung ist Auto.

 $\blacksquare$  Auto

Auto ist die empfohlene Einstellung für normale Ausdrucke. Geeignet für Dokumente, die sowohl Text als auch Fotos enthalten.

Text.

Geeignet für Dokumente, die vorwiegend Text enthalten.

 $\blacksquare$  Foto

Bessere Kopierqualität für Fotos.

Diagramm

Geeignet zum Kopieren von Belegen.

**Um die Qualitätseinstellung**  *vorübergehend* **zu ändern, gehen Sie wie folgt vor:**

**1** Vergewissern Sie sich, dass der Kopierbetrieb  $\textcircled{F}$  eingeschaltet ist.

**2** Legen Sie das Dokument ein.

- **3** Geben Sie mit den Zifferntasten die gewünschte Anzahl Kopien ein (bis zu 99).
- 4 Drücken Sie **Options**. Drücken Sie ▲ oder v, um Qualität zu wählen. Drücken Sie **OK**.
- **b** Drücken Sie  $\triangle$  oder  $\nabla$ , um Auto, Text, Foto oder Diagramm zu wählen. Drücken Sie **OK**.

**6** Drücken Sie Start.

**Wenn Sie die** *Standardeinstellung* **ändern möchten, gehen Sie wie folgt vor:**

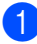

a Drücken Sie **Menu**, **3**, **1**.

- Drücken Sie ▲ oder ▼, um die Kopierqualität zu wählen. Drücken Sie **OK**.
- c Drücken Sie **Stop/Exit**.

# <span id="page-44-4"></span><span id="page-44-1"></span>**Sortiert kopieren mit dem Vorlageneinzug <sup>7</sup>**

Sie können Mehrfachkopien sortiert ausgeben lassen. Die Seiten werden dann in der Reihenfolge 1 2 3, 1 2 3, 1 2 3 usw. abgelegt.

- **1** Vergewissern Sie sich, dass der Kopierbetrieb  $\begin{array}{|c|} \hline \end{array}$  eingeschaltet ist.
- **2** Legen Sie die Vorlage in den automatischen Vorlageneinzug.
- **3** Geben Sie mit den Zifferntasten die gewünschte Anzahl Kopien ein (bis zu 99).
- 4 Drücken Sie Options. Drücken Sie ▲ oder ▼, um Normal/Sortiert zu wählen. Drücken Sie **OK**.
- 5 Drücken Sie ▲ oder V, um Sortiert zu wählen. Drücken Sie **OK**.
- **6** Drücken Sie Start.

## <span id="page-44-2"></span>**Kontrast und Helligkeit einstellen <sup>7</sup>**

### <span id="page-44-6"></span><span id="page-44-5"></span>**Kontrast <sup>7</sup>**

Das Einstellen des Kontrastes hilft Ihnen, klarere und lebendigere Ausdrucke anzufertigen.

Um die Einstellung *vorübergehend* zu ändern, gehen Sie wie folgt vor:

#### Kapitel 7

- **Vergewissern Sie sich, dass der** Kopierbetrieb  $\textcircled{\textsf{F}}$  eingeschaltet ist.
- b Legen Sie das Dokument ein.
- **3** Geben Sie mit den Zifferntasten die gewünschte Anzahl Kopien ein (bis zu 99).
- 4 Drücken Sie **Options**. Drücken Sie ▲ oder ▼, um Kontrast zu wählen. Drücken Sie **OK**.
- **b** Drücken Sie ◀ oder ▶, um den Kontrast zu erhöhen bzw. zu verringern. Drücken Sie **OK**.
- f Drücken Sie **Start**.

Wenn Sie die *Standardeinstellung* ändern möchten, gehen Sie wie folgt vor:

a Drücken Sie **Menu**, **3**, **3**.

- **Drücken Sie ◀ oder ▶, um den Kontrast** zu erhöhen bzw. zu verringern. Drücken Sie **OK**.
- **3** Drücken Sie Stop/Exit.

### <span id="page-45-1"></span>**Helligkeit <sup>7</sup>**

Sie können die Helligkeit einstellen, um hellere oder dunklere Kopien zu erhalten.

**Um die Helligkeit einer Kopie**  *vorübergehend* **zu ändern, gehen Sie wie folgt vor:**

- **1** Vergewissern Sie sich, dass der Kopierbetrieb  $\textcircled{\textsf{F}}$  eingeschaltet ist.
- 2 Legen Sie das Dokument ein.
- **3** Geben Sie mit den Zifferntasten die gewünschte Anzahl Kopien ein (bis zu 99).
- 4 Drücken Sie **Options**. Drücken Sie ▲ oder ▼, um Helligkeit zu wählen.

Drücken Sie **OK**.

**b** Drücken Sie < oder  $\triangleright$ , um eine hellere oder dunklere Kopie zu erhalten. Drücken Sie **OK**.

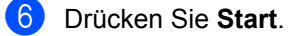

**Wenn Sie die** *Standardeinstellung* **ändern möchten, gehen Sie wie folgt vor:**

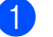

- a Drücken Sie **Menu**, **3**, **2**.
- **2** Drücken Sie  $\triangle$  oder  $\triangleright$ , um eine hellere oder dunklere Kopie zu erhalten. Drücken Sie **OK**.
- **3** Drücken Sie Stop/Exit.

### <span id="page-45-2"></span><span id="page-45-0"></span>**Vergrößern/Verkleinern <sup>7</sup>**

Sie können verschiedene Vergrößerungs- /Verkleinerungsstufen wählen.

Auto veranlasst das Gerät, den bestmöglichen Reprofaktor für das Papierformat zu berechnen.

Benutz.:25-400% ermöglicht die Eingabe eines Faktors zwischen 25 % und 400 %.

Um die nächste Kopie zu vergrößern oder zu verkleinern, gehen Sie wie folgt vor:

- **A Vergewissern Sie sich, dass der** Kopierbetrieb  $\binom{m}{k}$  eingeschaltet ist.
- **2** Legen Sie das Dokument ein.
- **3** Geben Sie mit den Zifferntasten die gewünschte Anzahl Kopien ein (bis zu 99).

4 Drücken Sie Options. Drücken Sie ▲ oder ▼. um Vergr./Verkl. zu wählen. Drücken Sie **OK**.

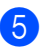

- **b** Sie haben die folgenden Möglichkeiten:
	- Drücken Sie A oder V, um eine Vergrößerungs- bzw. Verkleinerungsstufe zu wählen. Drücken Sie **OK**.
	- Drücken Sie A oder V, um Benutz.:25-400% zu wählen.

Drücken Sie **OK**.

Geben Sie mit den Zifferntasten die gewünschte Vergrößerungs- oder Verkleinerungsstufe zwischen 25 % und 400 % ein. (Drücken Sie zum Beispiel **5 3**, um 53 % einzugeben.)

Drücken Sie **OK**.

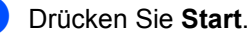

### **Hinweis**

Die Seitenlayout-Funktionen 2 auf 1 (H), 2 auf 1 (Q), 4 auf 1 (H) und 4 auf 1 (Q) können *nicht* zusammen mit der Funktion Vergrößern/Verkleinern verwendet werden.

# <span id="page-46-2"></span><span id="page-46-0"></span>**Seitenlayout (N auf 1) <sup>7</sup>**

Sie können den Papierverbrauch reduzieren, wenn Sie mit der N-auf-1-Funktion kopieren. Sie ermöglicht es, zwei oder vier Seiten auf eine Seite zu kopieren.

# **Wichtig**

- Vergewissern Sie sich, dass als Papierformat A4 oder Letter gewählt ist.
- $\bullet$  (H) bedeutet Hochformat und (Q) bedeutet Querformat.
- Die Funktion Vergrößern/Verkleinern kann nicht zusammen mit der N-auf-1- Funktion verwendet werden.
- Vergewissern Sie sich, dass der Kopierbetrieb  $\textcircled{\texttt{F}}$  eingeschaltet ist.
	- Legen Sie das Dokument ein.
- c Geben Sie mit den Zifferntasten die gewünschte Anzahl Kopien ein (bis zu 99).
- d Drücken Sie **Options**. Drücken Sie ▲ oder ▼. um Seitenlayout zu wählen. Drücken Sie **OK**.
- 5 Drücken Sie A oder ▼, um 2 auf 1 (H), 2 auf 1 (Q), 4 auf 1 (H), 4 auf 1 (Q) oder Aus (1 auf 1) zu wählen. Drücken Sie **OK**.
- **6** Drücken Sie **Start**, um die Seite einzulesen.

Legen Sie Ihr Dokument mit der einzulesenden Seite *nach unten* wie gezeigt ein:

**2 auf 1 (H)**

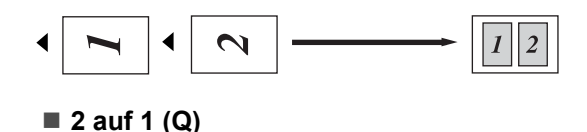

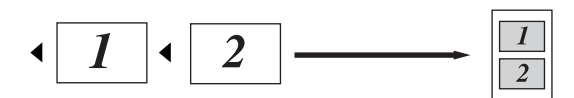

**4 auf 1 (H)**

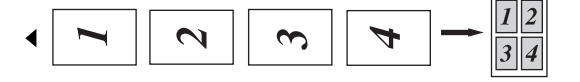

**4 auf 1 (Q)**

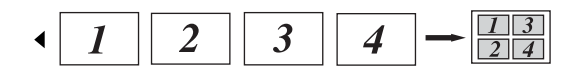

# <span id="page-46-3"></span><span id="page-46-1"></span>**Manuell Duplex-Kopien anfertigen (beidseitig) <sup>7</sup>**

Wenn Sie manuell beidseitige Kopien anfertigen möchten, verwenden Sie die manuelle Zufuhr.

- **Vergewissern Sie sich, dass der** Kopierbetrieb  $\textcircled{\textsf{F}}$  eingeschaltet ist.
- **2** Legen Sie die erste Seite der Vorlage in den automatischen Vorlageneinzug ein. (Siehe Benutzerhandbuch - Grundfunktionen: *So legen Sie Dokumente ein*.)
- **3** Legen Sie ein Blatt Papier in die manuelle Zufuhr ein. (Siehe Benutzerhandbuch - Grundfunktionen: *Papier in die manuelle Zufuhr einlegen*.)
- 4 Drücken Sie **Start**, um die erste Seite zu kopieren.
- **6** Wenn das Gerät die erste Seite eingelesen hat, legen Sie die zweite Seite in den automatischen Vorlageneinzug ein.
- **6** Drehen Sie das bedruckte Blatt Papier um und legen Sie es erneut in die manuelle Zufuhr ein, um die Rückseite zu bedrucken.
- g Drücken Sie **Start**, um auf die Rückseite zu kopieren.

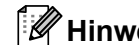

Legen Sie die Vorlage und das Papier wie in der Abbildung gezeigt in den automatischen Vorlageneinzug bzw. die manuelle Zufuhr ein:

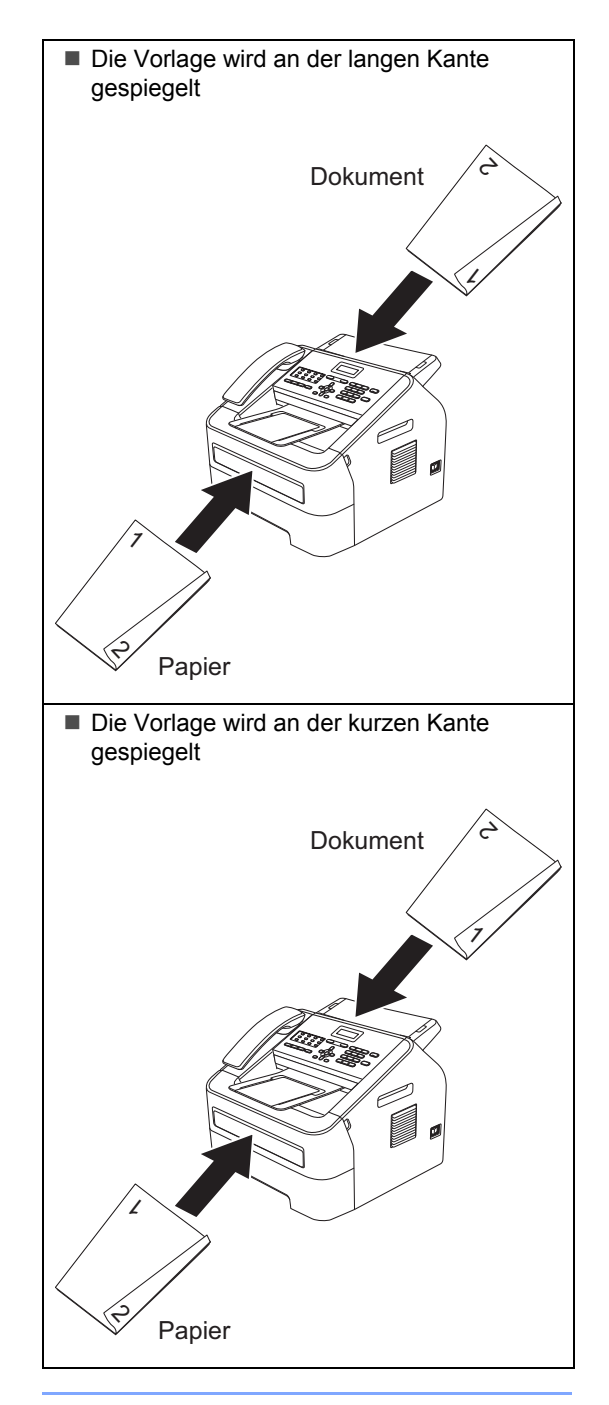

**A**

# <span id="page-48-0"></span>**Regelmäßige Wartung**

# <span id="page-48-1"></span>**Gerät reinigen**

Reinigen Sie das Gerät innen und außen regelmäßig mit einem trockenen, fusselfreien Tuch. Wenn Sie die Tonerkassette oder die Trommeleinheit ersetzen, sollten Sie das Innere des Gerätes reinigen. Näheres zur Reinigung des Gerätes finden Sie im Benutzerhandbuch - Grundfunktionen.

# **WARNUNG**

Verwenden Sie zum Reinigen der Innenund Außenteile des Gerätes KEINE entflammbaren Substanzen und KEINE Sprays oder organischen Lösungsmittel/Flüssigkeiten, die Alkohol oder Ammoniak enthalten. Anderenfalls besteht Brandgefahr. Verwenden Sie nur ein trockenes, fusselfreies Tuch. (Siehe Produkt-Sicherheitshinweise: *Allgemeine Sicherheitsvorkehrungen*.)

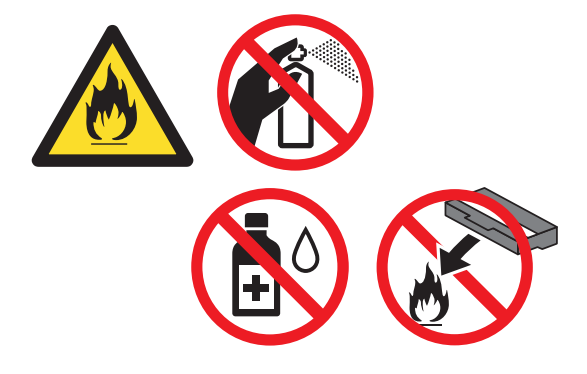

Achten Sie darauf, dass Sie keinen Toner einatmen.

# **Wichtig**

Verwenden Sie neutrale Reinigungsmittel. Durch Reinigen des Gerätes mit flüchtigen Reinigungsmitteln wie Verdünner oder Benzin wird das Gehäuse des Gerätes beschädigt.

# <span id="page-49-0"></span>**Gerät überprüfen <sup>A</sup>**

# <span id="page-49-1"></span>**Seitenzähler anzeigen**

Sie können sich die Seitenzähler für die Anzahl der gedruckten Kopien, der gedruckten Seiten, der Berichte und Listen, der gedruckten Faxe sowie die Gesamtanzahl anzeigen lassen.

- a Drücken Sie **Menu**, **5**, **2**.
- **2** Drücken Sie  $\triangle$  oder  $\blacktriangledown$ , um  $\text{Total}$ , Fax/Liste, Kopie oder Drucken im Display anzeigen zu lassen.
	- c Drücken Sie **Stop/Exit**.

### <span id="page-49-2"></span>**Restlebensdauer von Teilen anzeigen <sup>A</sup>**

Sie können sich die Restlebensdauer der Geräteteile wie folgt im Display anzeigen lassen.

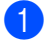

a Drücken Sie **Menu**, **5**, **3**.

b Drücken Sie **Stop/Exit**.

# <span id="page-49-4"></span><span id="page-49-3"></span>**Verpacken und Versenden des Gerätes <sup>A</sup>**

# **Hinweis**

- Falls das Gerät einmal versandt werden muss, verpacken Sie es wieder sorgfältig in der Originalverpackung, um eine Beschädigung beim Transport zu vermeiden. Sie sollten das Gerät für den Versand ausreichend versichern.
- Wenn Sie Ihr Gerät im Rahmen des Austauschservices an Brother zurücksenden, verpacken Sie nur das Gerät. Behalten Sie alle separaten Teile, einschließlich Trommeleinheit, Tonerkassetten und Druckmaterialien, so dass Sie diese mit Ihrem Austauschgerät verwenden können.
- **1** Schalten Sie das Gerät mit dem Netzschalter aus. Ziehen Sie alle Kabel ab, ziehen Sie dann den Netzstecker aus der Steckdose und nehmen Sie die Vorlagenausgabestütze des automatischen Vorlageneinzugs ab. Lassen Sie das Gerät mindestens 10 Minuten lang ausgeschaltet, damit es sich abkühlt.
- **2** Öffnen Sie die vordere Abdeckung.
- **3** Entfernen Sie die Trommeleinheit mit Tonerkassette. Trennen Sie die Tonerkassette nicht von der Trommeleinheit.

4 Legen Sie das Schutzmaterial (1) wie in der Abbildung gezeigt mit der Aufschrift "REMOVE" nach links in das Gerät ein.

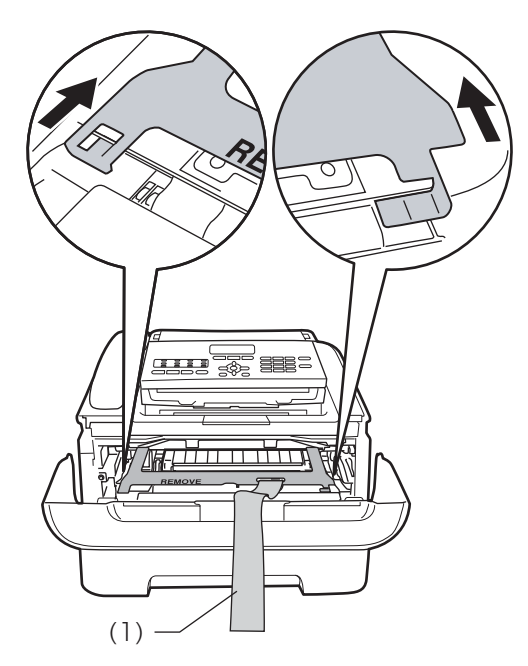

- 6 Wenn Sie das Gerät nicht im Rahmen des Austauschservices an Brother zurücksenden, setzen Sie die Trommeleinheit mit Tonerkassette wieder in das Gerät ein.
- 6 Ziehen Sie das Gummiband wie in der Abbildung gezeigt über den Griff der Trommeleinheit.

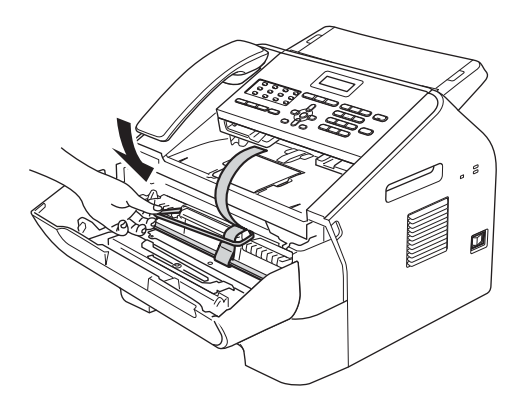

- G Schließen Sie die vordere Abdeckung. (Für FAX-2845) Nehmen Sie den Hörer und das Spiralkabel des Hörers ab.
- 8 Stecken Sie das Gerät in den Beutel, in dem es ursprünglich geliefert wurde.

**Packen Sie das Netzkabel und die** Druckmaterialien wie unten abgebildet in den Originalkarton:

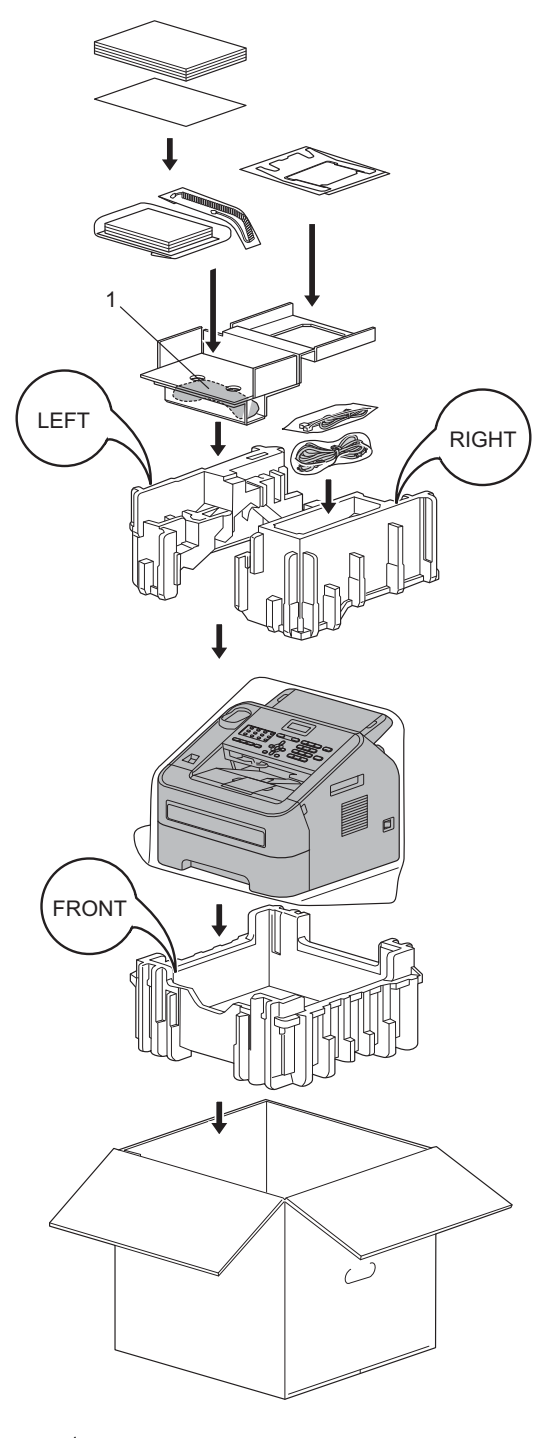

<sup>1</sup> Nur bei FAX-2845

**10** Schließen Sie den Karton und kleben Sie ihn zu.

**B**

# <span id="page-52-0"></span>**Fachbegriffe**

Hier finden Sie eine Beschreibung von Funktionen und Fachbegriffen, die in Brother-Handbüchern vorkommen. Welche Funktionen zur Verfügung stehen, ist je nach Modell verschieden.

### **Abbrechen**

Mit dieser Funktion wird ein programmierter Druckauftrag abgebrochen und die Daten werden aus dem Speicher des Gerätes gelöscht.

### **Absenderkennung**

Die gespeicherten Informationen, die am Anfang jeder gesendeten Seite ausgedruckt werden. Sie enthalten den Namen und die Faxnummer des Absenders.

### **Adressbuch**

Eine zum einfachen Anwählen programmierte Rufnummer. Sie müssen

**(Adressbuch)** drücken, dann die dreistellige Kurzwahlnummer eingeben und **Start** drücken, um den Wählvorgang zu beginnen.

Eine elektronische, alphabetische Liste der gespeicherten Zielwahl-, Kurzwahlund Gruppennummern.

### **Anrufbeantworter (TAD)**

Sie können einen externen Anrufbeantworter an Ihr Gerät anschließen.

### **Anstehende Aufträge**

Sie können überprüfen, welche programmierten Faxaufträge im Speicher warten, und Aufträge einzeln abbrechen.

### **Auflösung**

Die Anzahl der vertikalen und horizontalen Linien pro Zoll.

### **Automatische Verkleinerung**

Die empfangenen Faxe werden automatisch verkleinert.

### **Automatische Wahlwiederholung**

Eine Funktion, die Ihrem Gerät gestattet, einen besetzten Anschluss nach 5 Minuten automatisch erneut anzuwählen.

### **Automatischer Vorlageneinzug (ADF)**

Das Dokument kann in den automatischen Vorlageneinzug eingelegt werden; die Seiten werden dann automatisch einzeln eingezogen und gescannt.

### **Automatisches Senden**

Das Senden eines Faxes, ohne den Hörer eines externen Telefons oder des Gerätes abzunehmen (nur FAX-2845).

### **CNG-Töne**

Spezielle Töne, die Faxgeräte während einer automatischen Übertragung senden, damit das empfangende Gerät erkennt, dass ein Fax gesendet wird.

#### **Codiermethode**

Methode zur Codierung der in einem Dokument enthaltenen Informationen. Alle Faxgeräte müssen den Mindeststandard MH (Modified Huffman) erfüllen. Ihr Gerät kann jedoch die leistungsfähigeren Kompressionsmethoden MR (Modified Read), MMR (Modified Modified Read) und JBIG verwenden, sofern das empfangende Gerät ebenfalls über diese Modi verfügt.

#### **Direktversand**

Diese Funktion ermöglicht das direkte Versenden von Faxen, zum Beispiel wenn der Speicher voll ist.

### **Display (LCD - Flüssigkristallanzeige)**

Der Anzeigebereich des Gerätes, in dem während der Einstellung von Funktionen interaktive Meldungen sowie das Datum und die Uhrzeit angezeigt werden, wenn das Gerät nicht aktiv ist.

### **Doppelzugriff**

Ihr Gerät kann zu sendende Faxe oder geplante Aufträge in den Speicher einlesen und gleichzeitig ein Fax senden oder empfangen oder ein empfangenes Fax ausdrucken.

### **ECM-Fehlerkorrektur (Error Correction Mode)**

Erkennt Fehler während der Übertragung und sendet fehlerhafte Seiten eines Faxes erneut.

### **Externes Telefon**

Ein an Ihrem Gerät angeschlossener Anrufbeantworter (TAD) oder ein angeschlossenes Telefon.

#### **F/T-Rufzeit**

Mit dieser Funktion wird eingestellt, wie lange das Brother-Gerät klingelt (schnelles Klingeln/Doppelklingeln), wenn als Empfangsmodus "Fax/Tel" eingestellt ist, um Sie ans Telefon zu holen.

#### **Fax/Tel**

Sie können Faxe empfangen und Telefonanrufe entgegennehmen. Verwenden Sie diesen Modus nicht, wenn ein Anrufbeantworter angeschlossen ist.

### **Faxabruf**

Vorgang, bei dem ein Faxgerät eine Gegenstelle anruft, um dort wartende Faxe abzurufen.

#### **Fax-Erkennung**

Diese Funktion ermöglicht Ihrem Gerät, auch dann auf CNG-Töne zu reagieren, wenn der Faxanruf manuell mit einem Telefon angenommen wurde.

#### **Faxspeicherung**

Sie können Faxe speichern.

#### **Faxtöne**

Signale, die vom sendenden und empfangenden Faxgerät zum Austausch von Informationen gesendet werden.

#### **Fax-Weiterleitung**

Sendet ein im Speicher empfangenes Fax an eine andere programmierte Faxnummer weiter.

### **Fein (Auflösung)**

Auflösungseinstellung mit 203  $\times$  196 dpi. Diese Einstellung eignet sich für kleingedruckten Text und Diagramme.

### **Fernabfrage**

Diese Funktion ermöglicht Ihnen, von unterwegs per Telefon oder Handy auf Ihr Gerät zuzugreifen.

### **Fernaktivierungs-Code**

Geben Sie diesen Code (**l 5 1**) ein, wenn Sie einen Faxanruf mit einem Nebenstellenapparat oder einem externen Telefon annehmen.

#### **Funktionsmenü**

Zum Ändern von Geräteeinstellungen.

#### **Geräteeinstellungen**

Ein gedruckter Bericht mit den aktuellen Einstellungen des Faxgeräts.

### **Graustufenbildern**

Grautöne, die zum Kopieren und Faxen von Fotos zur Verfügung stehen.

#### **Gruppennummer**

Eine Kombination von Zielwahl- und Kurzwahlnummern, die für einen Rundsendevorgang unter einem Zielwahloder Kurzwahl-Speicherplatz gespeichert wurden.

### **Journal**

Listet Informationen über die letzten 200 empfangenen und gesendeten Faxe. SE bedeutet Senden. EM bedeutet Empfangen.

### **Journal-Intervall**

Die vorprogrammierte Zeitspanne zwischen automatisch gedruckten Journalen. Der Journalausdruck kann auch manuell ausgelöst werden, ohne dass dadurch das eingestellte Intervall verändert wird.

### **Klingelanzahl**

Die Anzahl der Klingelzeichen, bevor das Gerät im Empfangsmodus Nur Fax oder Fax/Tel einen Anruf annimmt.

### **Klingellautstärke**

Einstellung der Lautstärke für das Klingelzeichen des Gerätes.

### **Kompatibilität**

Die Fähigkeit eines Faxgerätes mit anderen Faxgeräten zu kommunizieren. Die Kompatibilität ist zwischen ITU-T-Gruppen gewährleistet.

### **Kontrast**

Einstellung zur Verbesserung der Qualität beim Senden und Kopieren von besonders hellen oder besonders dunklen Vorlagen.

### **Kontrolldruck**

Alle empfangenen und gespeicherten Faxe werden auch ausgedruckt. Dies ist eine Sicherheitsfunktion, damit bei Stromunterbrechungen keine Daten verloren gehen.

### **Kurzwahl**

Eine zum einfachen Anwählen programmierte Rufnummer. Drücken Sie

 (**Adressbuch**), geben Sie dann die dreistellige Kurzwahlnummer ein und drücken Sie **Start** um den Wählvorgang zu beginnen.

### **Manuelles Senden**

Beim manuellen Senden nehmen Sie den Hörer eines externen Telefons oder des Gerätes (nur FAX-2845) ab, damit Sie den Antwortton des Faxgerätes hören, bevor Sie **Start** drücken, um die Übertragung zu beginnen.

### **Nebenstellenapparat**

Ein Telefonapparat mit der Faxnummer, der an einer separaten Telefonsteckdose angeschlossen ist.

#### **Pause**

Mit dieser Funktion können Sie eine Wählpause von 3,5 Sekunden einfügen, wenn Sie Rufnummern mit den Zifferntasten wählen oder wenn Sie Zielwahl- oder Kurzwahlnummern speichern. Für längere Pausen drücken Sie die Taste **Redial/Pause** so oft wie nötig.

### **Pulswahl**

Ein Wählverfahren mit einer Wählscheibe, bei dem die gewählten Ziffern in Impulse übersetzt werden.

### **Rundsenden**

Mit dieser Funktion kann ein Fax an mehrere Empfänger gesendet werden.

#### **Scannen**

Einlesen eines gedruckten Dokuments als elektronisches Bild in einen Computer.

#### **Sendebericht**

Ein Liste zu jeder Übertragung, in der das Datum, die Uhrzeit und die Faxnummer aufgeführt werden.

#### **Signalton-Lautstärke**

Einstellung der Lautstärke für den Signalton, der zu hören ist, wenn eine Taste gedrückt wird oder wenn ein Fehler auftritt.

#### **Speicherempfang bei Papiermangel**

Faxe werden im Speicher empfangen, wenn sich kein Papier in der Papierzufuhr befindet.

#### **Stapelübertragung**

Funktion zur Kosteneinsparung, da alle zeitversetzten Faxe an dieselbe Faxnummer in einem Übertragungsvorgang gesendet werden.

#### **Tel-Index**

Numerisch sortiertes Verzeichnis der im Zielwahl- und Kurzwahlspeicher gespeicherten Namen und Rufnummern.

#### **Temporäre Einstellungen**

Einstellungen, die Sie für eine einzelne Faxübertragung oder einen Kopiervorgang wählen können, ohne dass die Standeinstellungen geändert werden.

### **Texterkennung (OCR - Optical Character Recognition)**

Die Softwareanwendungen Nuance™ PaperPort™ 12SE oder Presto! PageManager konvertieren einen gescannten Text so, dass er mit einem Textverarbeitungsprogramm geöffnet und bearbeitet werden kann.

#### **Tonwahl**

Ein Wählverfahren, das auf analogen Telefonleitungen verwendet wird.

### **Übersee-Modus**

Die Faxtöne werden vorübergehend geändert, um Leitungsstörungen, wie sie bei Übersee-Übertragungen auftreten können, zu reduzieren.

#### **Übertragung**

Senden eines Dokumentes über die Telefonleitung von Ihrem Faxgerät an ein empfangendes Faxgerät.

### **Übertragungsfehler (bzw. Übertr.- Fehler)**

Ein Fehler beim Senden oder Empfangen eines Faxes, meistens aufgrund einer schlechten Verbindung oder Störung der Leitung.

#### **Zeitwahl**

Sendet Ihr Fax zu einem angegebenen späteren Zeitpunkt.

#### **Zielwahl**

Tasten auf dem Funktionstastenfeld des Gerätes, unter denen Rufnummern zum schnelleren Anwählen gespeichert werden können. Sie können unter jeder Taste eine zweite Nummer speichern, indem Sie **Shift** und anschließend die Zielwahltaste drücken.

#### **Zugangscode**

Ihr persönlicher vierstelliger Code (– – –

- l), mit dem Sie aus der Ferne auf Ihr
- Faxgerät zugreifen können.

**C**

# **Stichwortverzeichnis**

## <span id="page-56-0"></span>**A**

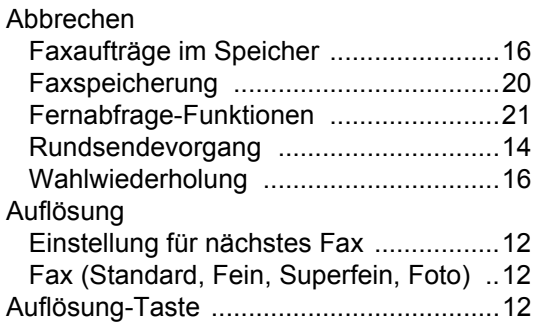

# **B**

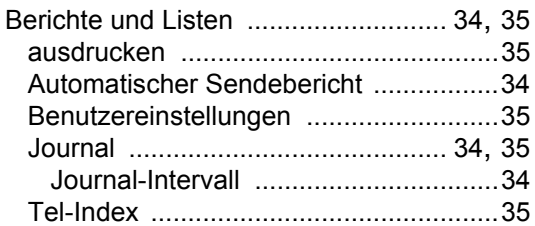

# **D**

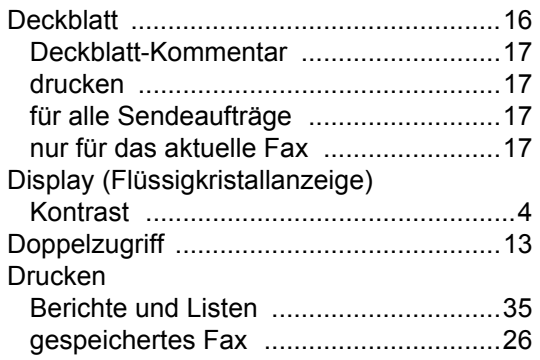

# **E**

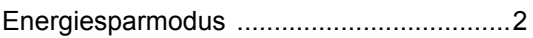

### **F**

### Fax

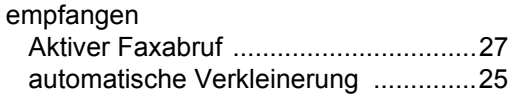

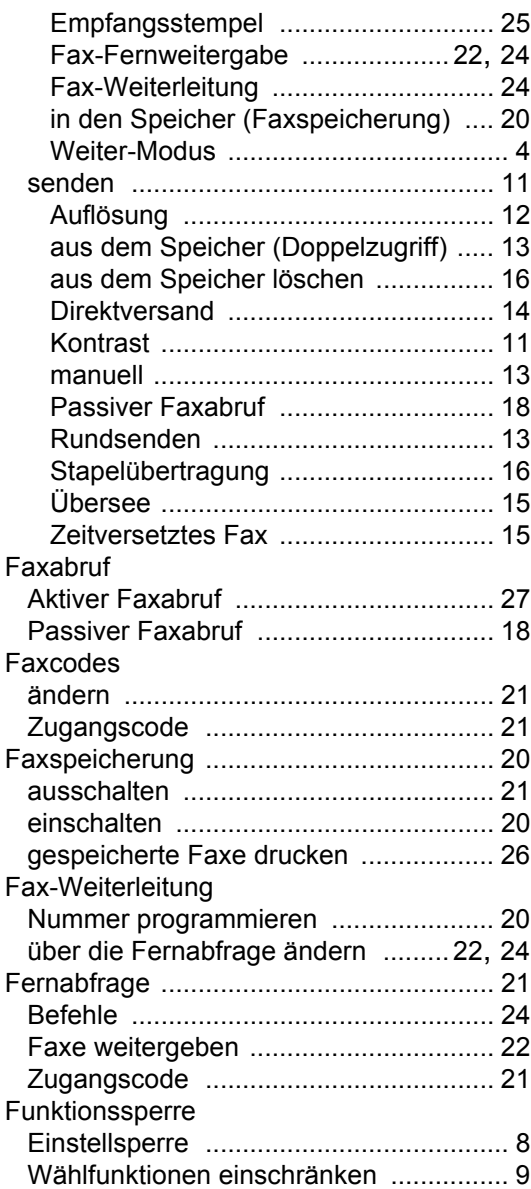

## **G**

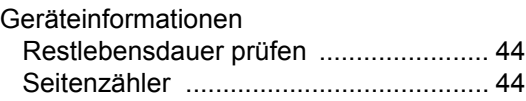

### **I**

Info-Abruf

Tel-Nr. programmieren [..........................20](#page-25-2)

# **K**

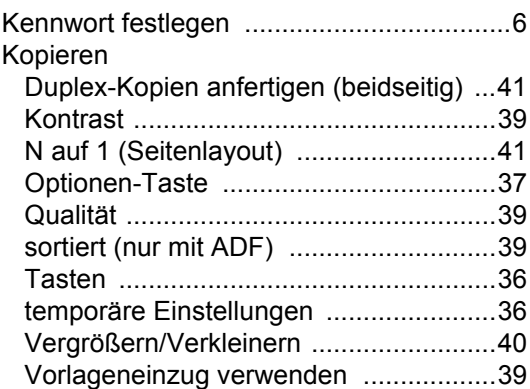

# **M**

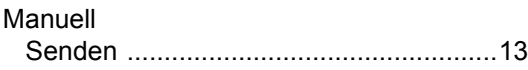

## **N**

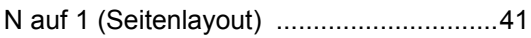

# **Q**

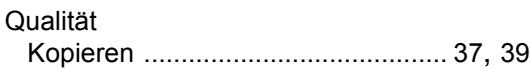

# **R**

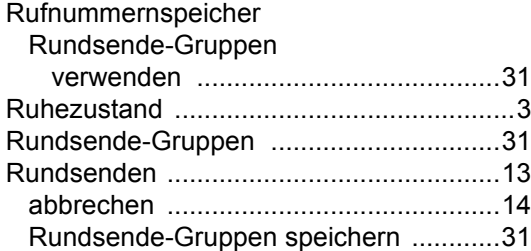

# **S**

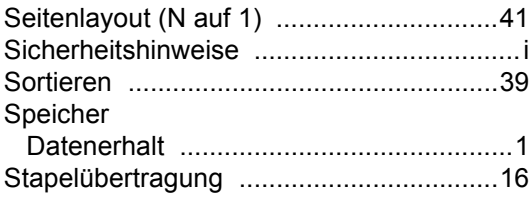

Stromunterbrechung [.................................. 1](#page-6-2)

# **T**

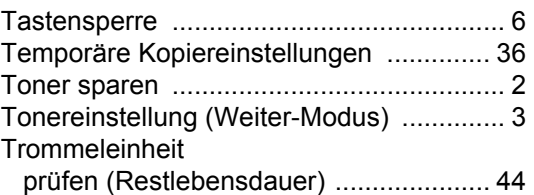

### **V**

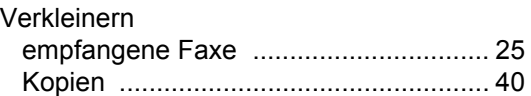

### **W**

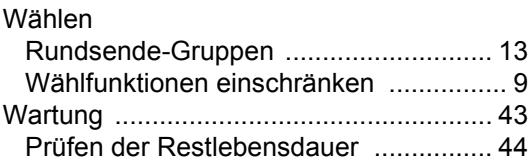

# **Z**

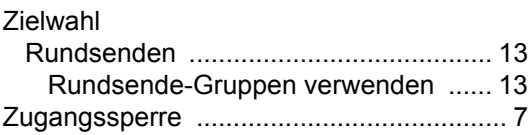

# **brother.**

Diese Geräte entsprechen den Bestimmungen des Landes, für das sie zugelassen wurden. Die Brother-Vertretungen und Brother-Händler der einzelnen Länder können die technische Unterstützung nur für die Geräte übernehmen, die in ihrem jeweiligen Land gekauft und zugelassen wurden.